## Dell Inspiron 5423 Brukerhåndbok

Datamaskinmodell: Inspiron 5423 Reguleringsmodell: P35G | Reguleringstype: P35G001

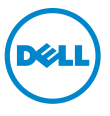

## Merknader, forholdsregler og advarsler

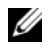

MERK: En FORHOLDSREGEL inneholder viktig informasion som gjør at du kan bruke datamaskinen mer effektivt.

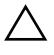

FORHOLDSREGEL: VIKTIG angir potensiell fare for maskinvaren eller tap av data hvis du ikke følger instruksjonene.

ADVARSEL: ADVARSEL angir potensiell fare for skade på eiendom, personskade eller død.

© 2012 Dell Inc.

2012 - 10 Rev. A01

\_\_\_\_\_\_\_\_\_\_\_\_\_\_\_\_\_\_\_\_

Varemerker som brukes i denne teksten: Dell™, DELL-logoen og Inspiron™ er varemerker<br>tilhørende Dell Inc.; Microsoft®, Windows® og Windows startknapplogo er enten varemerker eller registrert varemerke tilhørende Microsoft Corporation i USA og/eller andre land. Bluetooth® er et registret varemerker som eies av Bluetooth SIG, Inc. og brukes av Dell under lisens.

## Innhold

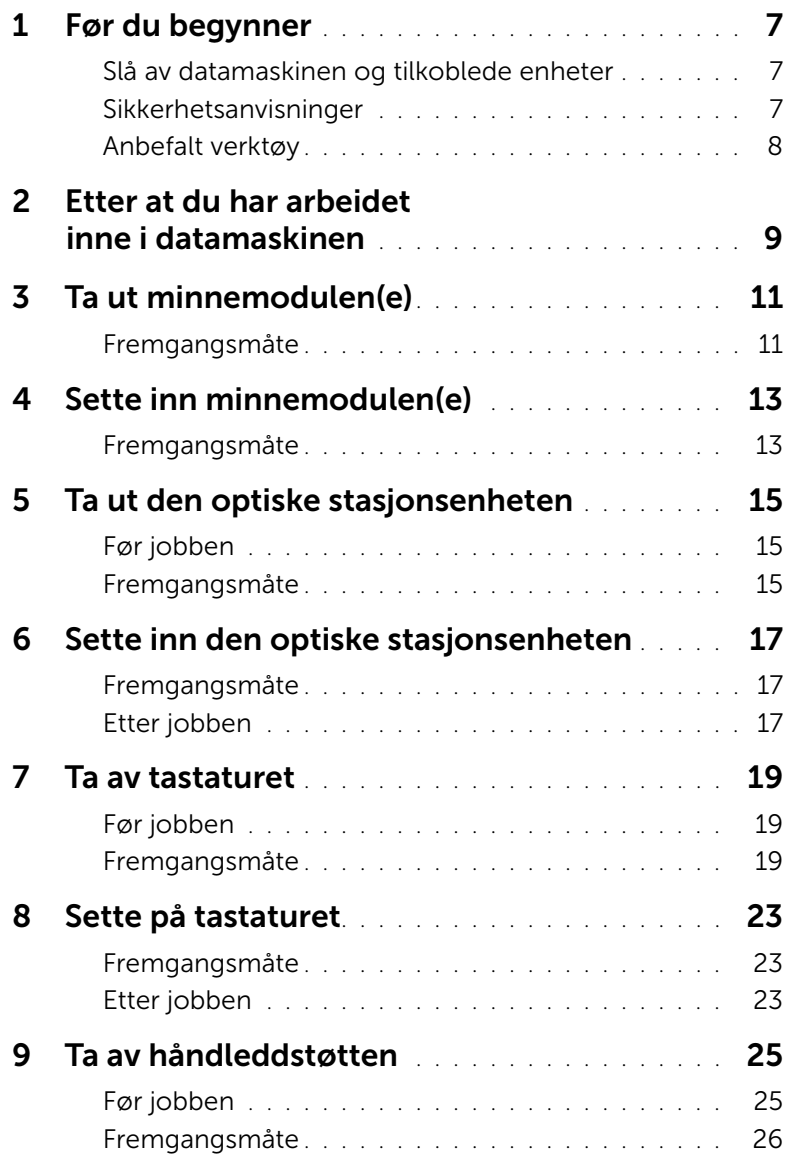

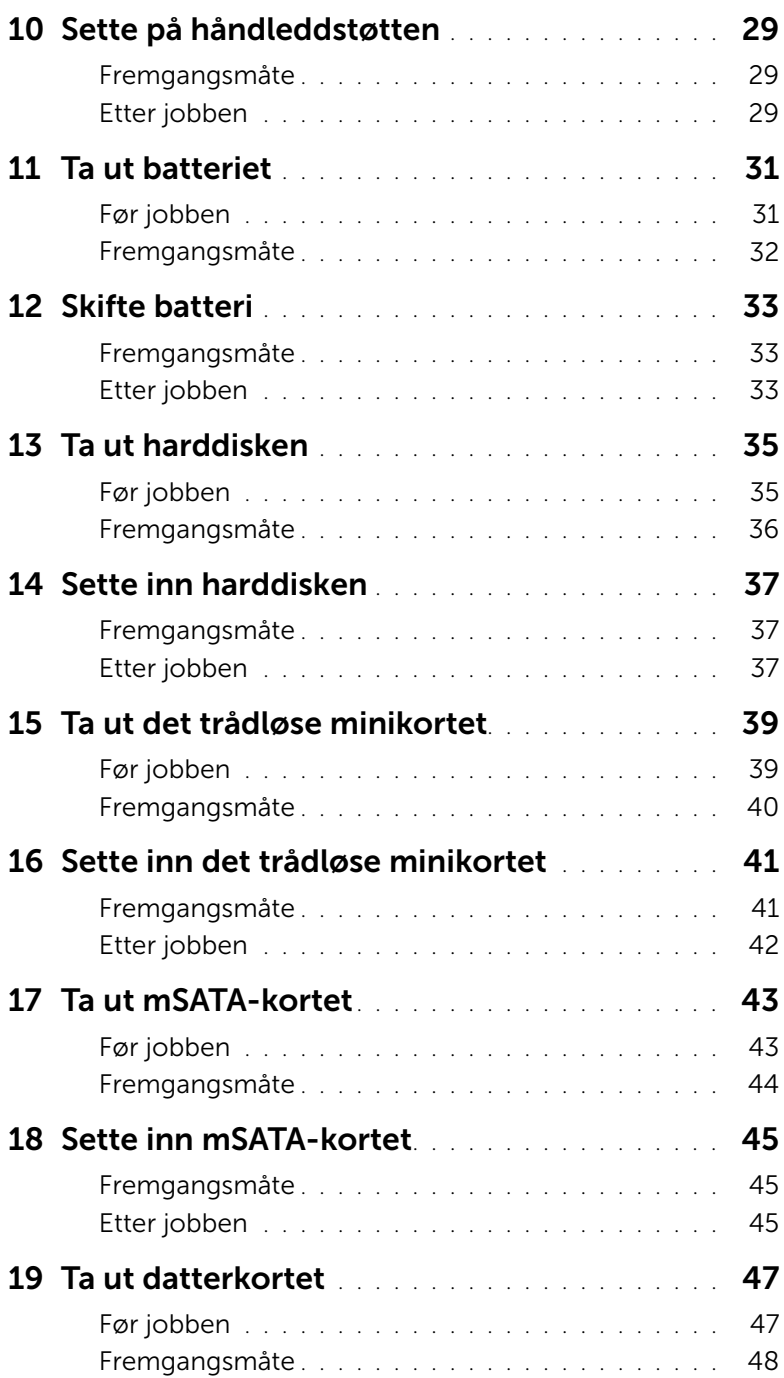

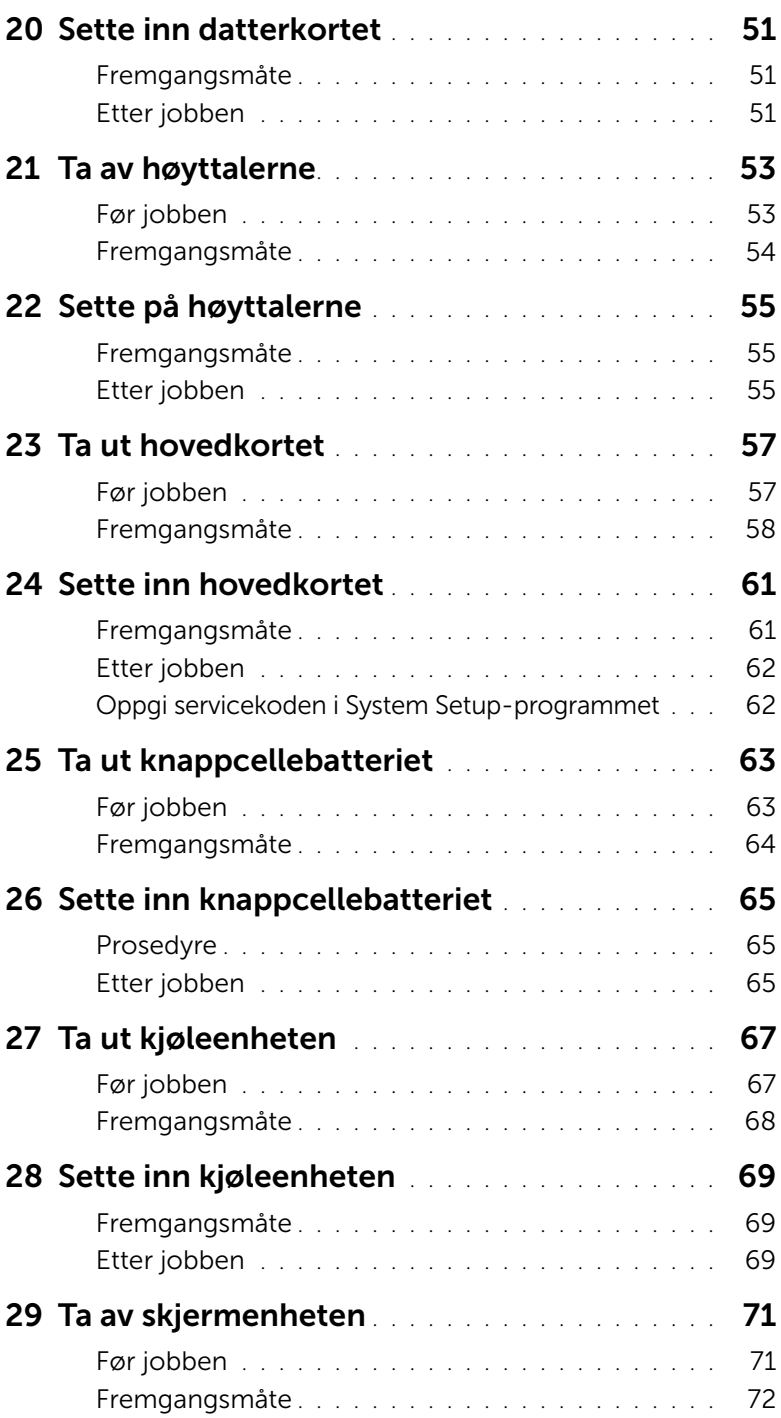

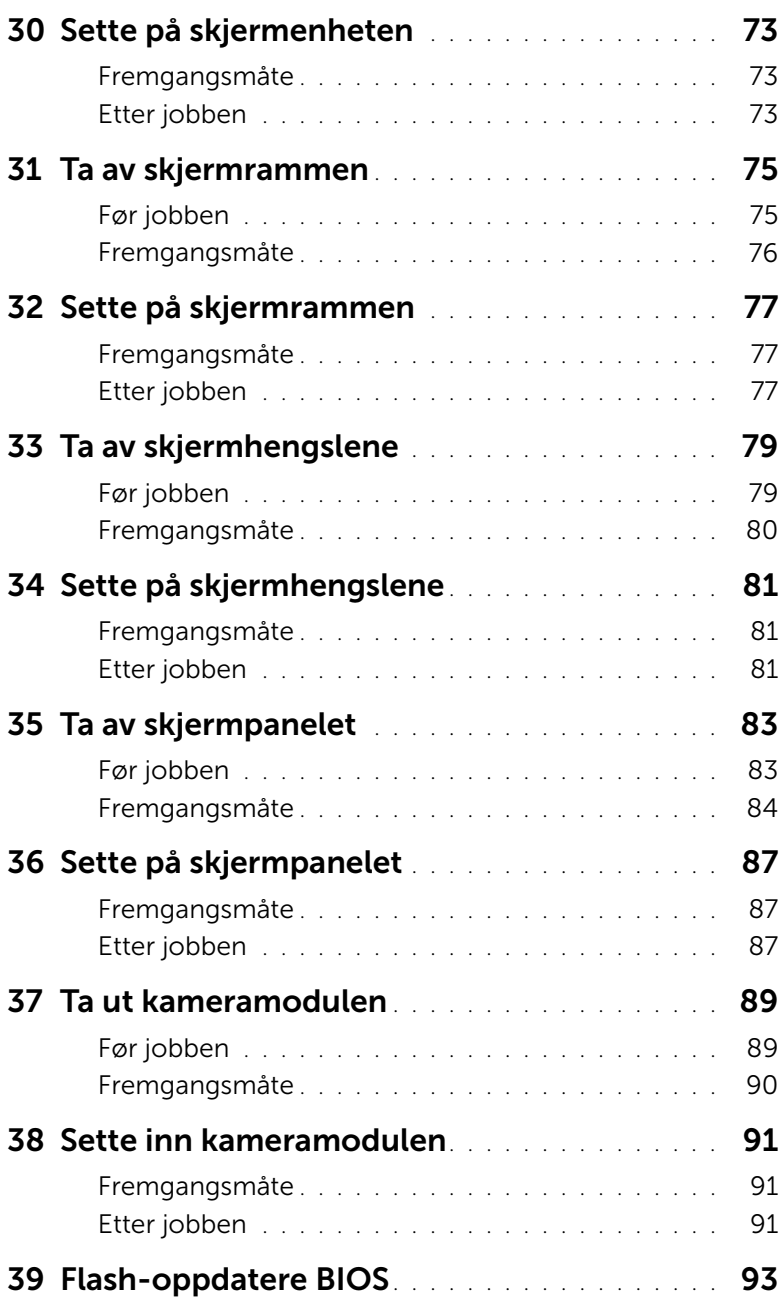

#### <span id="page-6-3"></span><span id="page-6-1"></span><span id="page-6-0"></span>Slå av datamaskinen og tilkoblede enheter

FORHOLDSREGEL: Lagre og lukk alle åpne filer og avslutt alle åpne programmer før du slår av datamaskinen, slik at du unngår å miste data.

- 1 Lagre og lukk alle åpne filer og avslutt alle åpne programmer.
- 2 Følg instruksjonene for operativsystemet som er installert når du skal slå av datamaskinen.
	- *Windows 8:* Flytt musepekeren til øvre høyre eller nedre venstre hjørne på skjermen for å åpne Charms-sidefeltet og klikk Innstillinger→ Strøm→ Slå av.
	- *Windows 7:* Klikk på Start <sup>(+)</sup> og klikk på Slå av.

Microsoft Windows avslutter, og deretter slås datamaskinen av.

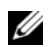

MERK: Hvis du bruker et annet operativsystem, må du se dokumentasjonen til operativsystemet for å finne instruksjoner for hvordan du avslutter og slår av.

- 3 Koble datamaskinen og alt tilkoblet utstyr fra strømuttakene.
- 4 Koble fra alle telefonledninger, nettverkskabler og enheter som er koblet til datamaskinen.
- 5 Trykk og hold strømknappen inne i 5 sekunder etter at datamaskinen er koblet fra, for å jorde hovedkortet.

#### <span id="page-6-2"></span>Sikkerhetsanvisninger

Følg disse retningslinjene for sikkerhet for å verne om din egen sikkerhet og beskytte datamaskinen mot mulig skade.

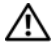

ADVARSEL: Før du arbeider inne i datamaskinen, må du lese sikkerhetsinformasjonen som fulgte med datamaskinen. Du finner mer informasjon om god sikkerhetspraksis på hjemmesiden for overholdelse av forskrifter (Regulatory Compliance) på dell.com/regulatory\_compliance.

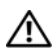

ADVARSEL: Koble fra alle strømkilder før du åpner datamaskindekselet eller paneler. Når du er ferdig med arbeidet inni datamaskinen, setter du plass alle deksler, paneler og skruer før du kobler til strømkilden.

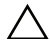

FORHOLDSREGEL: Sørg for at arbeidsflaten er plan og ren slik at du ikke skader datamaskinen.

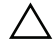

FORHOLDSREGEL: For å unngå å skade komponenter og kort må du holde dem i kantene og unngå å berøre pinner og kontakter.

FORHOLDSREGEL: Det er bare sertifiserte serviceteknikere som er autorisert til å ta av datamaskindekslet og få tilgang til de innvendige komponentene i datamaskinen. Se sikkerhetsinstruksjonene hvis du trenger fullstendig informasjon om forholdsregler for sikkerhet, utføring av arbeid inne i datamaskinen og beskyttelse mot elektrostatisk utladning.

FORHOLDSREGEL: Sørg for at du er jordet ved å berøre en umalt metallflate før du håndterer deler inne i datamaskinen. Under arbeidet må du med jevne mellomrom berøre en umalt metallflate for å lade ut statisk elektrisitet som kan skade de interne komponentene.

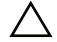

FORHOLDSREGEL: Når du kobler fra en kabel, må du trekke i kontakten eller i strekkavlastningsløkken og ikke i selve kabelen. Noen kabler har kontakter med låsetapper eller tommelskruer som du må løsne før du kobler fra kabelen. Når du kobler fra kabler, må du sørge for å ha dem jevnt innrettet slik at du ikke bøyer noen av kontaktpinnene. Når du kobler til kabler, må du passe på at kontaktene og portene er riktig vei og innrettet etter hverandre.

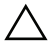

FORHOLDSREGEL: Når du skal koble fra en nettverkskabel, må du først koble kabelen fra datamaskinen og deretter fra nettverksenheten.

FORHOLDSREGEL: Trykk inn og løs ut eventuelle kort fra mediekortleseren.

### <span id="page-7-0"></span>Anbefalt verktøy

Veiledningene i dette dokumentet kan kreve at du bruker følgende verktøy:

- En stjerneskrutrekker
- Plastspiss

## <span id="page-8-1"></span><span id="page-8-0"></span>Etter at du har arbeidet inne i datamaskinen

Når du er ferdig med utskiftingsprosedyren, må du sørge for følgende:

- Skru inn alle skruer, og kontroller at det ikke er noen løse skruer inne i datamaskinen.
- Koble til alle eksterne enheter, kabler, kort og eventuelt andre deler som du tok ut før du startet arbeidet.
- Koble datamaskinen og alle tilkoblede enheter til stikkontaktene.

FORHOLDSREGEL: Før du slår på maskinen må du skru inn alle skruer og kontrollere at det ikke ligger igjen løse skruer inni datamaskinen. Datamaskinen kan skades hvis du ikke gjør dette.

## <span id="page-10-4"></span><span id="page-10-0"></span>Ta ut minnemodulen(e)

ADVARSEL: Før du gjør noe arbeid inne i datamaskinen, må du lese sikkerhetsinformasjonen som fulgte med datamaskinen og følge trinnene i ["Før du begynner" på side 7](#page-6-3). Følg instruksjonene i ["Etter at du har arbeidet inne](#page-8-1)  [i datamaskinen" på side 9](#page-8-1) når du er ferdig med arbeidet i datamaskinen. Du finner mer informasjon om god sikkerhetspraksis på hjemmesiden for overholdelse av forskrifter (Regulatory Compliance) på dell.com/regulatory\_compliance.

#### <span id="page-10-1"></span>Fremgangsmåte

- <span id="page-10-2"></span>1 Lukk skjermen og snu datamaskinen.
- <span id="page-10-3"></span>2 Løsne festeskruen som fester minnemoduldekselet til datamaskinbasen.
- 3 Bruk fingertuppene til å løfte og skyve minnemoduldekselet ut av sporene på datamaskinbasen.

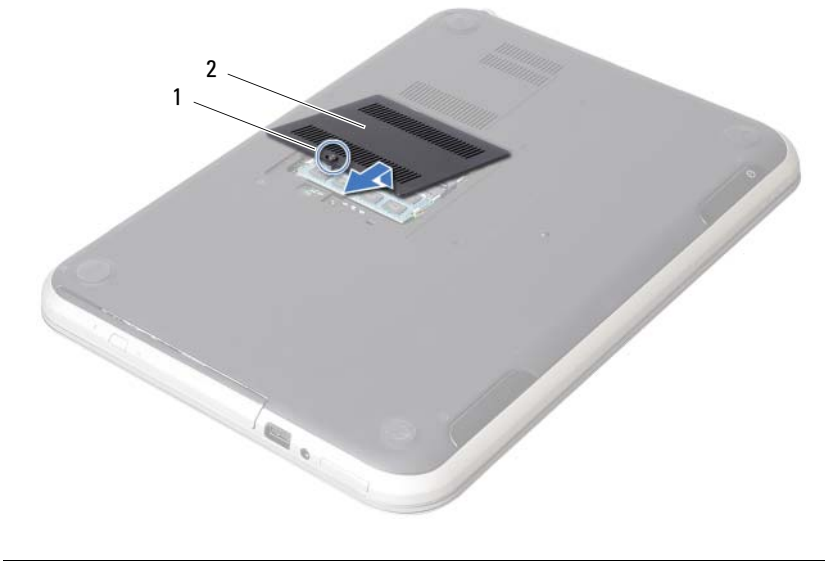

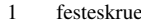

2 minnemoduldeksel

- Bruk fingertuppene til å skille festeklemmene forsiktig fra hverandre på hver ende av minnemodulkontakten slik at minnemodulen spretter opp.
- Ta minnemodulen ut av minnemodulkontakten.

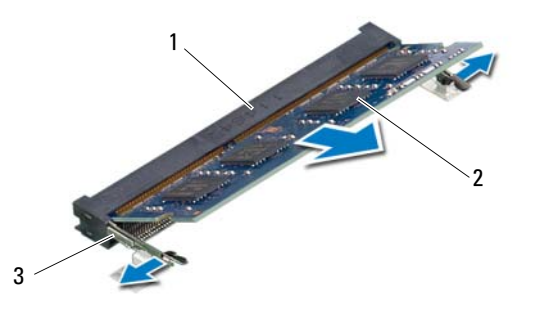

- 1 minnemodulkontakt 2 minnemodul
- 3 festeklemmer (2)

## <span id="page-12-4"></span><span id="page-12-0"></span>Sette inn minnemodulen(e)

ADVARSEL: Før du gjør noe arbeid inne i datamaskinen, må du lese sikkerhetsinformasjonen som fulgte med datamaskinen og følge trinnene i ["Før du begynner" på side 7](#page-6-3). Følg instruksjonene i ["Etter at du har arbeidet inne](#page-8-1)  [i datamaskinen" på side 9](#page-8-1) når du er ferdig med arbeidet i datamaskinen. Du finner mer informasjon om god sikkerhetspraksis på hjemmesiden for overholdelse av forskrifter (Regulatory Compliance) på dell.com/regulatory\_compliance.

#### <span id="page-12-1"></span>Fremgangsmåte

- 1 Innrett hakket på minnemodulen etter tappen på minnemodulkontakten.
- 2 Skyv minnemodulen bestemt inn i kontakten i 45 graders vinkel, og press modulen ned slik at den klikker på plass. Hvis du ikke hører et klikk, må du ta ut minnemodulen og sette den inn på nytt.
- <span id="page-12-2"></span>3 Skyv tappene på minnemoduldekselet inn i sporene på datamaskinbasen, og klikk dekselet forsiktig på plass.
- <span id="page-12-3"></span>4 Trekk til festeskruen som fester minnemoduldekselet til datamaskinbasen.
- 5 Følg instruksjonene i ["Etter at du har arbeidet inne i datamaskinen" på side 9](#page-8-1).

## <span id="page-14-3"></span><span id="page-14-0"></span>5 Ta ut den optiske stasjonsenheten

ADVARSEL: Før du gjør noe arbeid inne i datamaskinen, må du lese sikkerhetsinformasjonen som fulgte med datamaskinen og følge trinnene i ["Før du begynner" på side 7](#page-6-3). Følg instruksjonene i ["Etter at du har arbeidet inne](#page-8-1)  [i datamaskinen" på side 9](#page-8-1) når du er ferdig med arbeidet i datamaskinen. Du finner mer informasjon om god sikkerhetspraksis på hjemmesiden for overholdelse av forskrifter (Regulatory Compliance) på dell.com/regulatory\_compliance.

#### <span id="page-14-1"></span>Før jobben

Følg instruksjonene fra [trinn 1](#page-10-2) til [trinn 3](#page-10-3) i ["Ta ut minnemodulen\(e\)" på side 11.](#page-10-4)

#### <span id="page-14-2"></span>Fremgangsmåte

1 Bruk fingertuppene til å skyve den optiske stasjonen ut av stasjonsrommet.

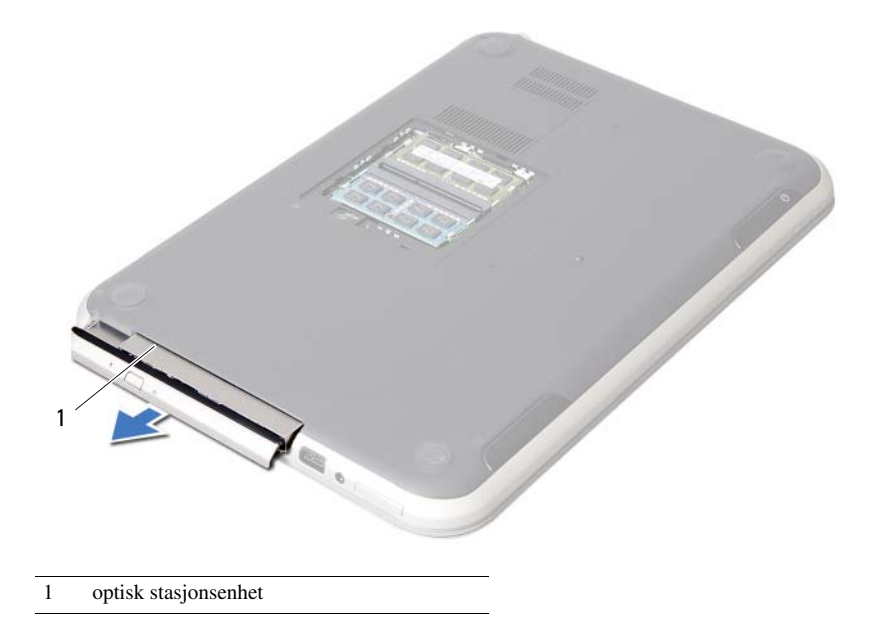

- Skru ut skruene som fester braketten til den optiske stasjonsenheten.
- Ta braketten av den optiske stasjonsenheten.
- Lirk forsiktig løs rammen på den optiske stasjonen og ta den av den optiske stasjonsenheten.

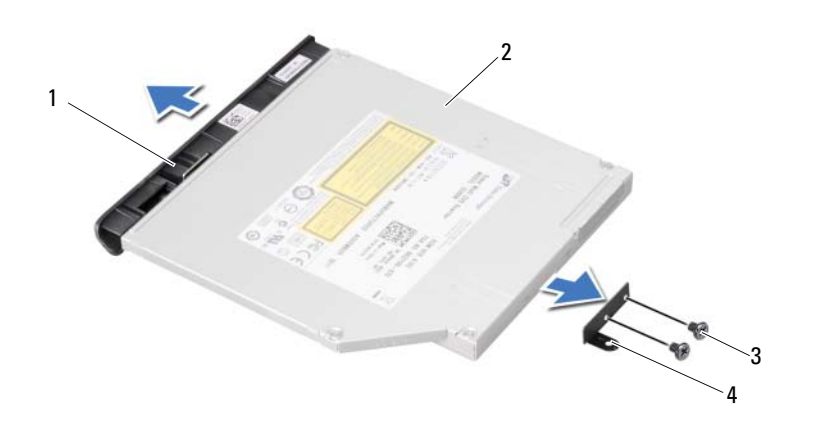

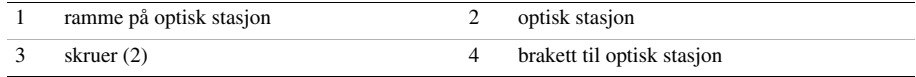

## <span id="page-16-3"></span><span id="page-16-0"></span>6 Sette inn den optiske stasjonsenheten

ADVARSEL: Før du gjør noe arbeid inne i datamaskinen, må du lese sikkerhetsinformasjonen som fulgte med datamaskinen og følge trinnene i ["Før du begynner" på side 7](#page-6-3). Følg instruksjonene i ["Etter at du har arbeidet inne](#page-8-1)  [i datamaskinen" på side 9](#page-8-1) når du er ferdig med arbeidet i datamaskinen. Du finner mer informasjon om god sikkerhetspraksis på hjemmesiden for overholdelse av forskrifter (Regulatory Compliance) på dell.com/regulatory\_compliance.

#### <span id="page-16-1"></span>Fremgangsmåte

- 1 Innrett tappene på stasjonsrammen etter sporene på den optiske stasjonen, og klikk den på plass.
- 2 Innrett skruehullene på braketten til den optiske stasjonen etter skruehullene på stasjonen.
- 3 Skru inn skruene som fester braketten til den optiske stasjonen.
- 4 Skyv den optiske stasjonsenheten på plass, og pass på at skruehullet på braketten er innrettet etter skruehullet på datamaskinbasen.

#### <span id="page-16-2"></span>Etter jobben

- 1 Følg instruksjonene fra [trinn 3](#page-12-2) til [trinn 4](#page-12-3) i ["Sette inn minnemodulen\(e\)" på side 13.](#page-12-4)
- 2 Følg instruksjonene i ["Etter at du har arbeidet inne i datamaskinen" på side 9](#page-8-1).

### <span id="page-18-3"></span><span id="page-18-0"></span>7 Ta av tastaturet

ADVARSEL: Før du gjør noe arbeid inne i datamaskinen, må du lese sikkerhetsinformasjonen som fulgte med datamaskinen og følge trinnene i ["Før du begynner" på side 7](#page-6-3). Følg instruksjonene i ["Etter at du har arbeidet inne](#page-8-1)  [i datamaskinen" på side 9](#page-8-1) når du er ferdig med arbeidet i datamaskinen. Du finner mer informasjon om god sikkerhetspraksis på hjemmesiden for overholdelse av forskrifter (Regulatory Compliance) på dell.com/regulatory\_compliance.

#### <span id="page-18-1"></span>Før jobben

Ta ut minnemodulen(e). Se ["Ta ut minnemodulen\(e\)" på side 11](#page-10-4).

#### <span id="page-18-2"></span>Fremgangsmåte

1 Trekk av etiketten som er festet på hovedkortet.

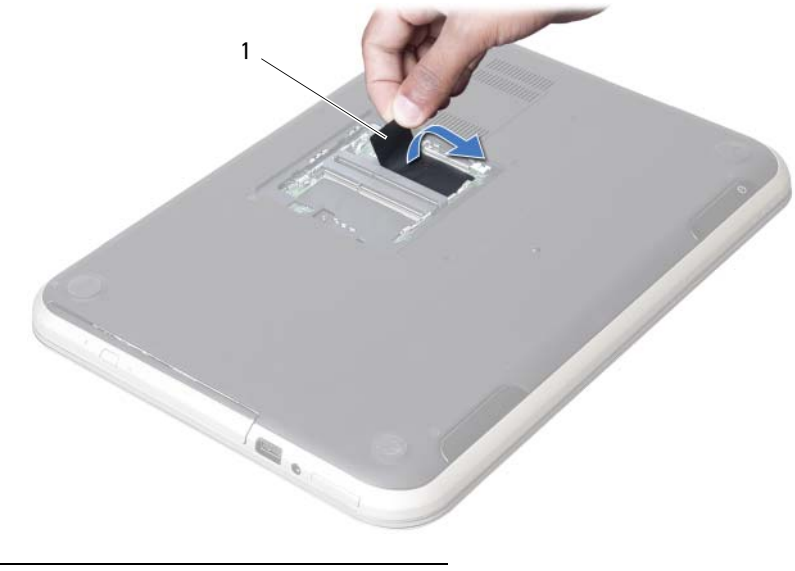

etikett

2 Skru ut skruen som fester tastaturet til hovedkortet.

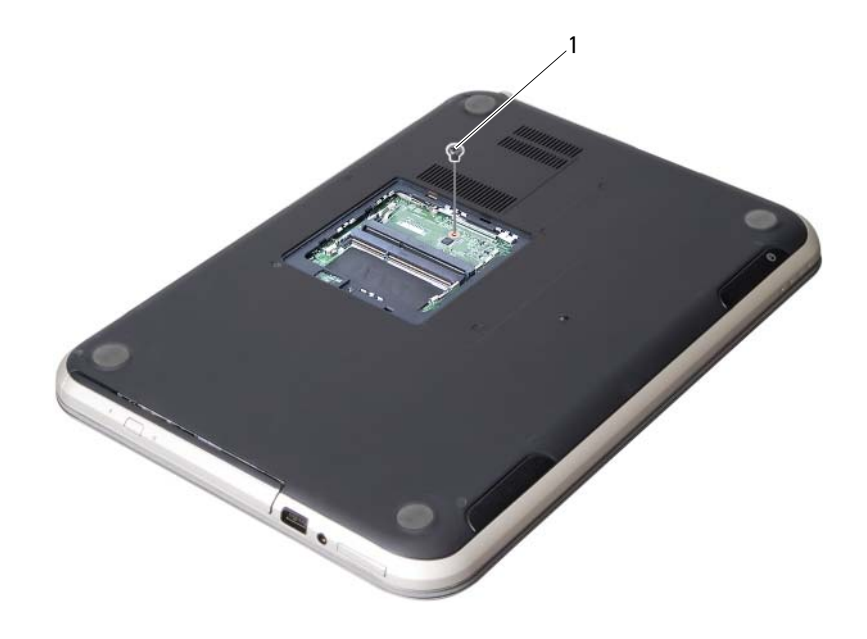

1 skrue

- Snu datamaskinen opp-ned og åpne skjermen så langt som mulig.
- Bruk en plastspiss til å løsne tastaturet fra tappene på håndleddstøtten.

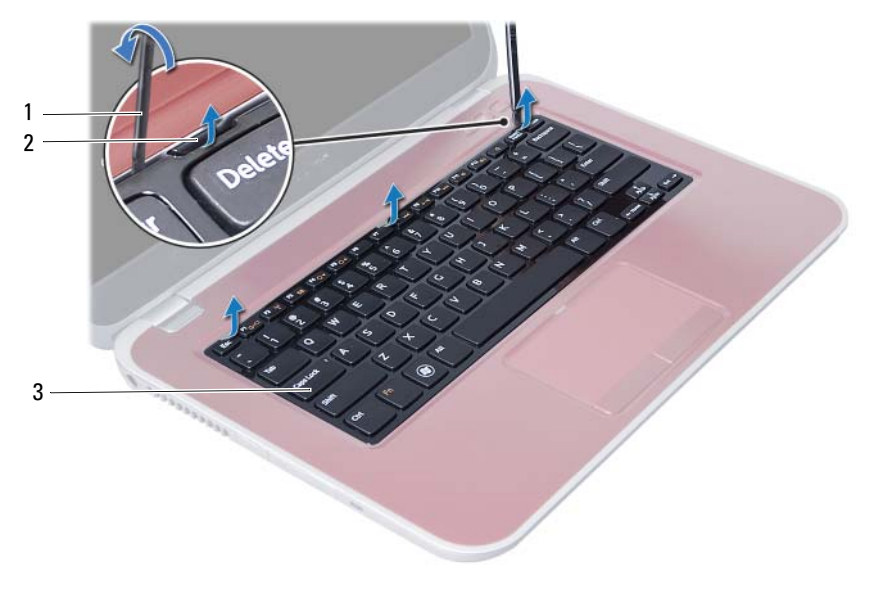

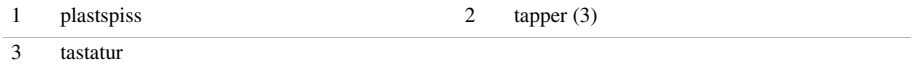

- Snu tastaturet opp-ned og plasser det over håndleddstøtten.
- Løft kontaktlåsen og koble tastaturkabelen fra kontakten på hovedkortet.
- Løft tastaturet av håndleddstøtten.

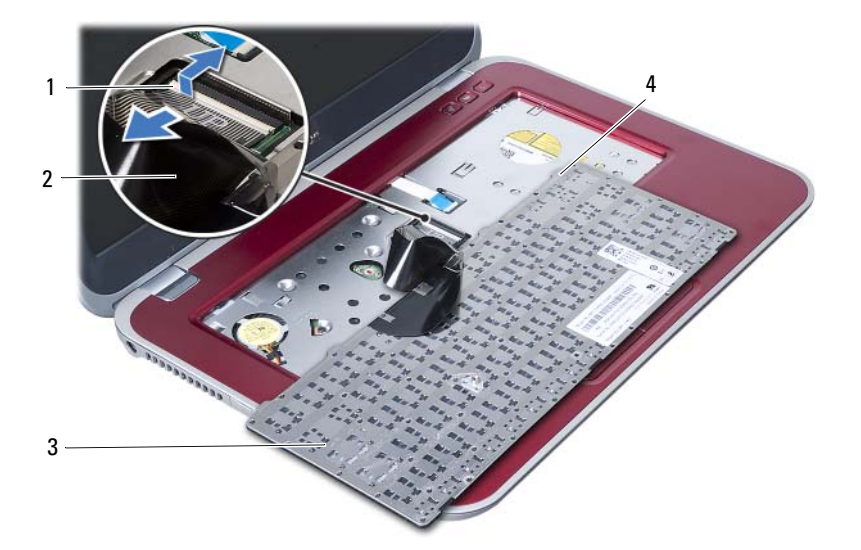

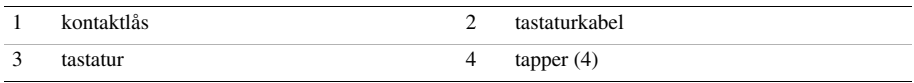

## <span id="page-22-3"></span><span id="page-22-0"></span>8 Sette på tastaturet

ADVARSEL: Før du gjør noe arbeid inne i datamaskinen, må du lese sikkerhetsinformasjonen som fulgte med datamaskinen og følge trinnene i ["Før du begynner" på side 7](#page-6-3). Følg instruksjonene i ["Etter at du har arbeidet inne](#page-8-1)  [i datamaskinen" på side 9](#page-8-1) når du er ferdig med arbeidet i datamaskinen. Du finner mer informasjon om god sikkerhetspraksis på hjemmesiden for overholdelse av forskrifter (Regulatory Compliance) på dell.com/regulatory\_compliance.

#### <span id="page-22-1"></span>Fremgangsmåte

- 1 Skyv tastaturkabelen inn i kontakten på hovedkortet, og trykk ned på kontaktlåsen for å feste tastaturkabelen.
- 2 Skyv tappene på undersiden av tastaturet inn i sporene på håndleddstøtten, og plasser tastaturet over håndleddstøtten.
- 3 Trykk forsiktig rundt kantene på tastaturet for å feste det under tappene på håndleddstøtten.
- 4 Lukk skjermen og snu datamaskinen.
- 5 Skru inn skruen som fester tastaturet til hovedkortet.
- 6 Fest etiketten på hovedkortet.

#### <span id="page-22-2"></span>Etter jobben

- 1 Sett på plass minnemodulen(e). Se ["Sette inn minnemodulen\(e\)" på side 13](#page-12-4).
- 2 Følg instruksjonene i ["Etter at du har arbeidet inne i datamaskinen" på side 9](#page-8-1).

## <span id="page-24-2"></span><span id="page-24-0"></span>9 Ta av håndleddstøtten

ADVARSEL: Før du gjør noe arbeid inne i datamaskinen, må du lese sikkerhetsinformasjonen som fulgte med datamaskinen og følge trinnene i ["Før du begynner" på side 7](#page-6-3). Følg instruksjonene i ["Etter at du har arbeidet inne](#page-8-1)  [i datamaskinen" på side 9](#page-8-1) når du er ferdig med arbeidet i datamaskinen. Du finner mer informasjon om god sikkerhetspraksis på hjemmesiden for overholdelse av forskrifter (Regulatory Compliance) på dell.com/regulatory\_compliance.

#### <span id="page-24-1"></span>Før jobben

- 1 Ta ut minnemodulen(e). Se ["Ta ut minnemodulen\(e\)" på side 11](#page-10-4).
- 2 Ta ut den optiske stasjonen. Se ["Ta ut den optiske stasjonsenheten" på side 15](#page-14-3).
- 3 Ta av tastaturet. Se ["Ta av tastaturet" på side 19](#page-18-3).

#### <span id="page-25-0"></span>Fremgangsmåte

- 1 Lukk skjermen og snu datamaskinen.
- 2 Lirk forsiktig av gummidekslene som dekker skruene på datamaskinbasen.
- 3 Fjern skruene som fester håndleddstøtten til datamaskinbasen.

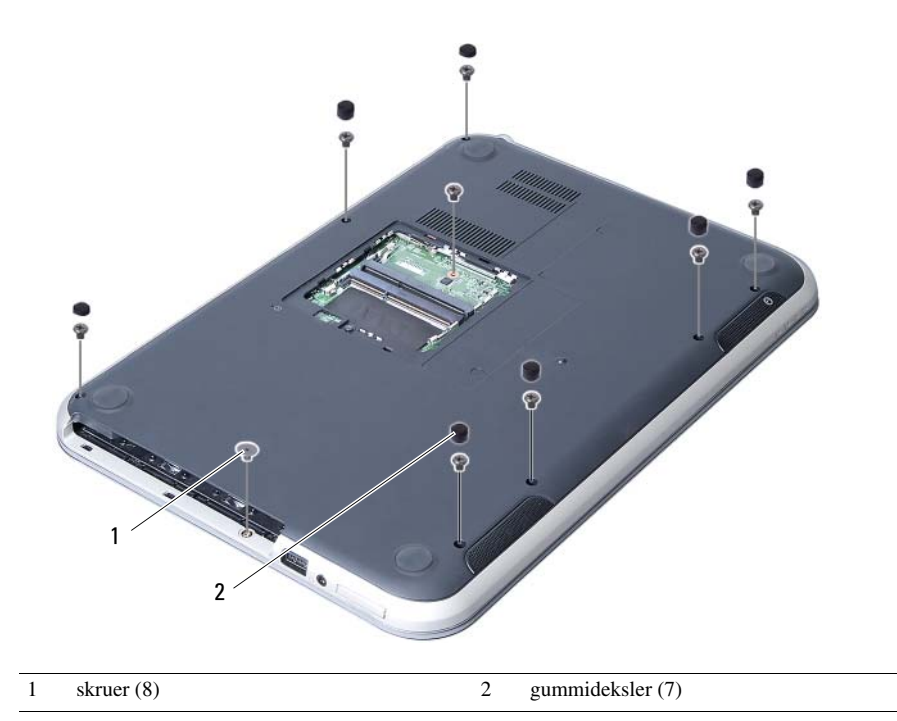

- 4 Snu datamaskinen opp-ned og åpne skjermen så langt som mulig.
- 5 Løft kontaktlåsen og trekk i uttrekkstappen for å koble fra kabelen for statuslampekortet, styreplatekabelen, kabelen for styreplatens statuslampe og kabelen for hurtigtastkortet fra kontaktene på hovedkortet.

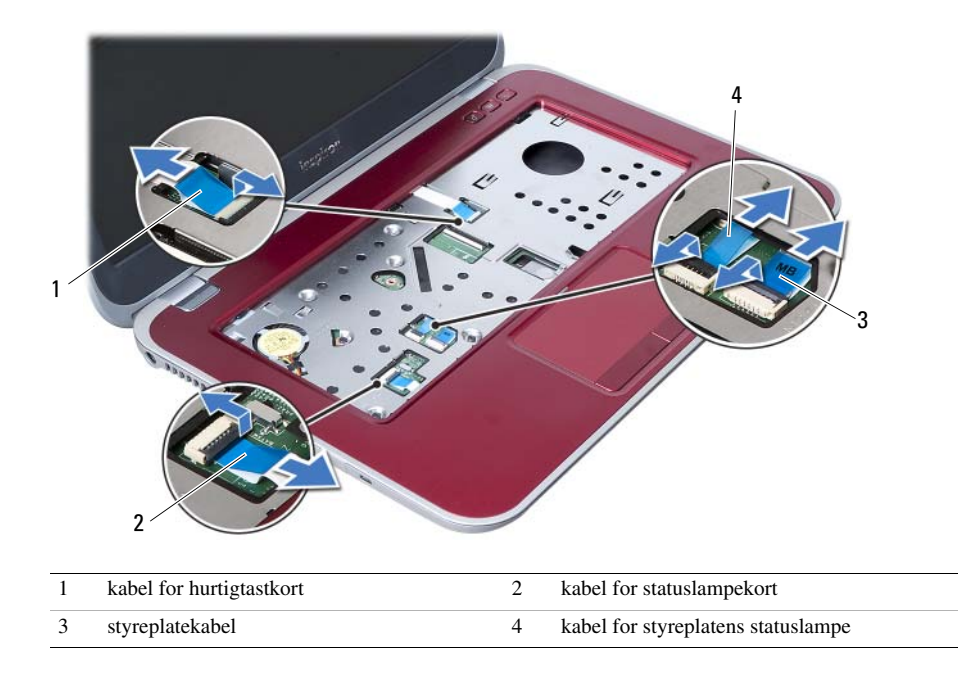

- 6 Skru ut skruene som fester håndleddstøtten til datamaskinbasen.
- 7 Løft forsiktig og frigjør tappene på håndleddstøtten fra sporene på datamaskinbasen.

#### FORHOLDSREGEL: Skill håndleddstøtten fra skjermenheten. Vær forsiktig så du unngår å skade skjermenheten.

8 Løft håndleddstøtten av datamaskinbasen.

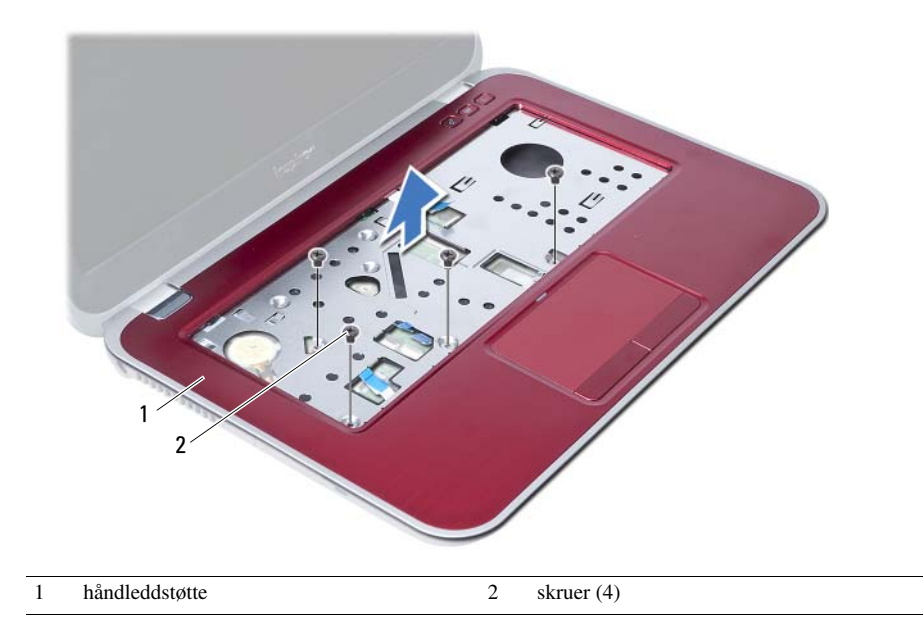

# <span id="page-28-3"></span><span id="page-28-0"></span>10 Sette på håndleddstøtten

ADVARSEL: Før du gjør noe arbeid inne i datamaskinen, må du lese sikkerhetsinformasjonen som fulgte med datamaskinen og følge trinnene i ["Før du begynner" på side 7](#page-6-3). Følg instruksjonene i ["Etter at du har arbeidet inne](#page-8-1)  [i datamaskinen" på side 9](#page-8-1) når du er ferdig med arbeidet i datamaskinen. Du finner mer informasjon om god sikkerhetspraksis på hjemmesiden for overholdelse av forskrifter (Regulatory Compliance) på dell.com/regulatory\_compliance.

#### <span id="page-28-1"></span>Fremgangsmåte

- 1 Innrett håndleddstøtten etter datamaskinbasen.
- 2 Trykk på håndleddstøtten slik at den klikker på plass.
- 3 Skyv kabelen for statuslampekortet, styreplatekabelen, kabelen for styreplatens statuslampe og kabelen for hurtigtastkortet inn i kontaktene på hovedkortet, og trykk på kontaktlåsene for å feste kablene.
- 4 Skru inn skruene som fester håndleddstøtten til hovedkortet.
- 5 Lukk skjermen og snu datamaskinen.
- 6 Skru inn skruene som fester håndleddstøtten til datamaskinbasen.
- 7 Sett på gummidekslene som dekker skruene på datamaskinbasen.

#### <span id="page-28-2"></span>Etter jobben

- 1 Sett på plass tastaturet. Se ["Sette på tastaturet" på side 23.](#page-22-3)
- 2 Sett på plass den optiske stasjonen. Se ["Sette inn den optiske stasjonsenheten" på side 17](#page-16-3).
- 3 Sett på plass minnemodulen(e). Se ["Sette inn minnemodulen\(e\)" på side 13](#page-12-4).
- 4 Følg instruksjonene i ["Etter at du har arbeidet inne i datamaskinen" på side 9.](#page-8-1)

# <span id="page-30-2"></span><span id="page-30-0"></span>Ta ut batteriet

 $\sqrt{N}$  ADVARSEL: Før du gjør noe arbeid inne i datamaskinen, må du lese sikkerhetsinformasjonen som fulgte med datamaskinen og følge trinnene i ["Før du begynner" på side 7](#page-6-3). Følg instruksjonene i ["Etter at du har arbeidet inne](#page-8-1)  [i datamaskinen" på side 9](#page-8-1) når du er ferdig med arbeidet i datamaskinen. Du finner mer informasjon om god sikkerhetspraksis på hjemmesiden for overholdelse av forskrifter (Regulatory Compliance) på dell.com/regulatory\_compliance.

#### <span id="page-30-1"></span>Før jobben

- 1 Følg instruksjonene fra [trinn 1](#page-10-2) til [trinn 3](#page-12-2) i ["Ta ut minnemodulen\(e\)" på side 11.](#page-10-4)
- 2 Ta ut den optiske stasjonen. Se ["Ta ut den optiske stasjonsenheten" på side 15](#page-14-3).
- 3 Ta av tastaturet. Se ["Ta av tastaturet" på side 19](#page-18-3).
- 4 Ta av håndleddstøtten. Se ["Ta av håndleddstøtten" på side 25](#page-24-2).

### <span id="page-31-0"></span>Fremgangsmåte

- 1 Skru ut skruene som fester batteriet til datamaskinbasen.
- 2 Løft batteriet ut av datamaskinbasen.

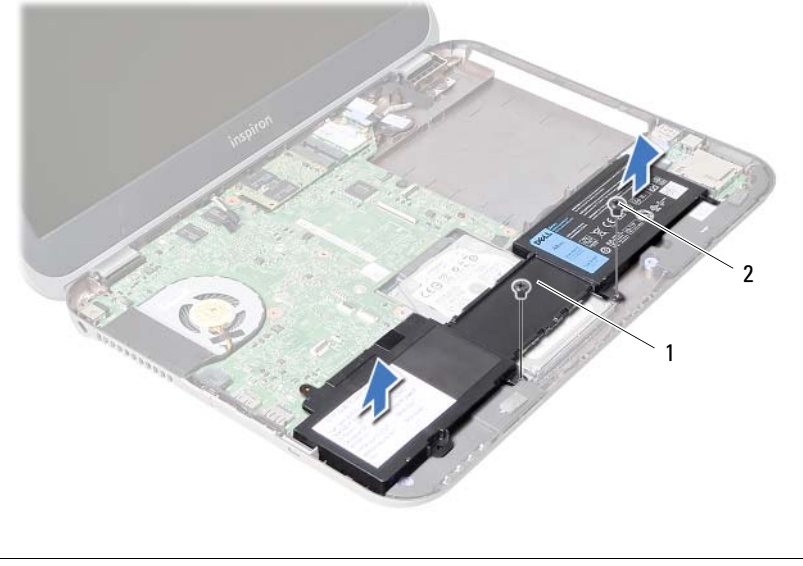

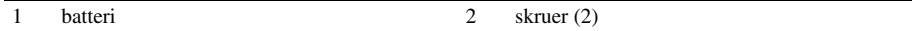

## <span id="page-32-0"></span>**Skifte batteri**

ADVARSEL: Før du gjør noe arbeid inne i datamaskinen, må du lese sikkerhetsinformasjonen som fulgte med datamaskinen og følge trinnene i ["Før du begynner" på side 7](#page-6-3). Følg instruksjonene i ["Etter at du har arbeidet inne](#page-8-1)  [i datamaskinen" på side 9](#page-8-1) når du er ferdig med arbeidet i datamaskinen. Du finner mer informasjon om god sikkerhetspraksis på hjemmesiden for overholdelse av forskrifter (Regulatory Compliance) på dell.com/regulatory\_compliance.

#### <span id="page-32-1"></span>Fremgangsmåte

- 1 Innrett skruehullene på batteriet etter skruehullene på datamaskinbasen.
- 2 Skru inn skruene som fester batteriet til datamaskinbasen.

#### <span id="page-32-2"></span>Etter jobben

- 1 Sett på plass håndleddstøtten. Se ["Sette på håndleddstøtten" på side 29](#page-28-3).
- 2 Sett på plass tastaturet. Se ["Sette på tastaturet" på side 23.](#page-22-3)
- 3 Sett på plass den optiske stasjonen. Se ["Sette inn den optiske stasjonsenheten" på side 17](#page-16-3).
- 4 Følg instruksjonene fra [trinn 3](#page-12-2) til [trinn 4](#page-12-3) i ["Sette inn minnemodulen\(e\)" på side 13.](#page-12-4)
- 5 Følg instruksjonene i ["Etter at du har arbeidet inne i datamaskinen" på side 9](#page-8-1).

# <span id="page-34-0"></span>Ta ut harddisken

ADVARSEL: Før du gjør noe arbeid inne i datamaskinen, må du lese sikkerhetsinformasjonen som fulgte med datamaskinen og følge trinnene i ["Før du begynner" på side 7](#page-6-3). Følg instruksjonene i ["Etter at du har arbeidet inne](#page-8-1)  [i datamaskinen" på side 9](#page-8-1) når du er ferdig med arbeidet i datamaskinen. Du finner mer informasjon om god sikkerhetspraksis på hjemmesiden for overholdelse av forskrifter (Regulatory Compliance) på dell.com/regulatory\_compliance.

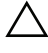

FORHOLDSREGEL: For å unngå tap av data må du ikke ta ut harddisken mens datamaskinen er slått på eller i hvilemodus.

FORHOLDSREGEL: Harddisker er ekstremt skjøre. Vær varsom når du håndterer harddisken.

#### <span id="page-34-1"></span>Før jobben

- 1 Følg instruksjonene fra [trinn 1](#page-10-2) til [trinn 3](#page-12-2) i ["Ta ut minnemodulen\(e\)" på side 11.](#page-10-4)
- 2 Ta ut den optiske stasjonen. Se ["Ta ut den optiske stasjonsenheten" på side 15](#page-14-3).
- 3 Ta av tastaturet. Se ["Ta av tastaturet" på side 19](#page-18-3).
- 4 Ta av håndleddstøtten. Se ["Ta av håndleddstøtten" på side 25](#page-24-2).
- 5 Ta ut batteriet. Se ["Ta ut batteriet" på side 31.](#page-30-2)

#### <span id="page-35-0"></span>Fremgangsmåte

- 1 Skyv harddiskenheten mot fremsiden av datamaskinen for å koble harddiskenheten fra kontakten på hovedkortet.
- 2 Løft harddiskenheten ut av datamaskinbasen.

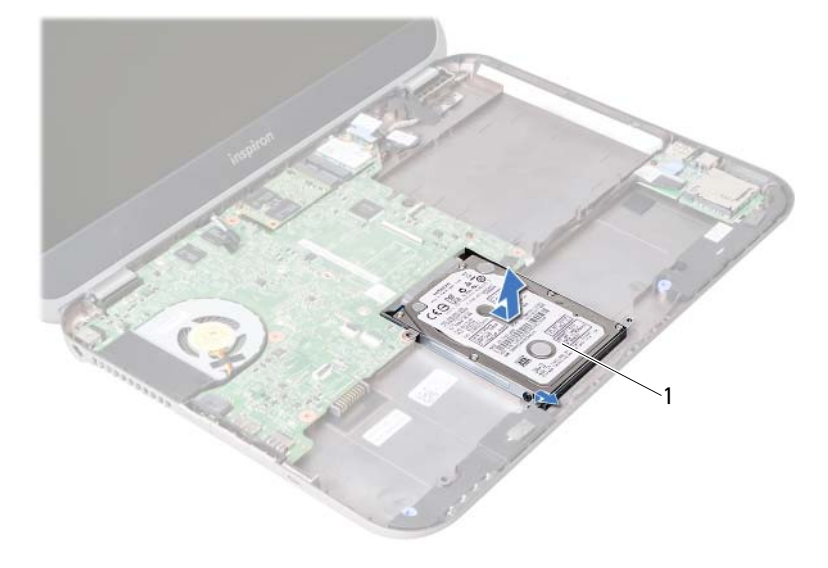

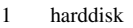

- 3 Skru ut skruene som fester harddiskbraketten til harddisken.
- 4 Skyv harddisken ut av harddiskbraketten.

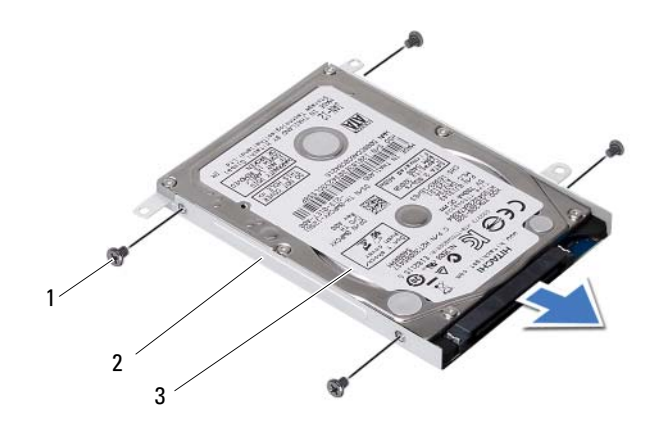

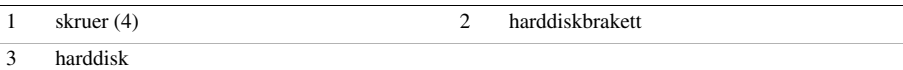
## <span id="page-36-0"></span>Sette inn harddisken

ADVARSEL: Før du gjør noe arbeid inne i datamaskinen, må du lese sikkerhetsinformasjonen som fulgte med datamaskinen og følge trinnene i ["Før du begynner" på side 7](#page-6-0). Følg instruksjonene i ["Etter at du har arbeidet inne](#page-8-0)  [i datamaskinen" på side 9](#page-8-0) når du er ferdig med arbeidet i datamaskinen. Du finner mer informasjon om god sikkerhetspraksis på hjemmesiden for overholdelse av forskrifter (Regulatory Compliance) på dell.com/regulatory\_compliance.

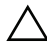

FORHOLDSREGEL: Harddisker er ekstremt skjøre. Vær varsom når du håndterer harddisken.

#### Fremgangsmåte

- 1 Skyv harddisken inn i harddiskbraketten.
- 2 Innrett skruehullene på harddiskbraketten etter skruehullene på harddisken.
- 3 Skru inn skruene som fester harddiskbraketten til harddisken.
- 4 Plasser harddiskenheten på datamaskinbasen.
- 5 Skyv harddiskenheten mot baksiden av datamaskinen for å koble harddiskenheten til kontakten på hovedkortet.

- 1 Sett på plass batteriet. Se ["Skifte batteri" på side 33.](#page-32-0)
- 2 Sett på plass håndleddstøtten. Se ["Sette på håndleddstøtten" på side 29](#page-28-0).
- 3 Sett på plass tastaturet. Se ["Sette på tastaturet" på side 23.](#page-22-0)
- 4 Sett på plass den optiske stasjonen. Se ["Sette inn den optiske stasjonsenheten" på side 17](#page-16-0).
- 5 Følg instruksjonene fra [trinn 3](#page-12-0) til [trinn 4](#page-12-1) i ["Sette inn minnemodulen\(e\)" på side 13.](#page-12-2)
- 6 Følg instruksjonene i ["Etter at du har arbeidet inne i datamaskinen" på side 9](#page-8-0).

## <span id="page-38-0"></span>15 Ta ut det trådløse minikortet

ADVARSEL: Før du gjør noe arbeid inne i datamaskinen, må du lese sikkerhetsinformasjonen som fulgte med datamaskinen og følge trinnene i ["Før du begynner" på side 7](#page-6-0). Følg instruksjonene i ["Etter at du har arbeidet inne](#page-8-0)  [i datamaskinen" på side 9](#page-8-0) når du er ferdig med arbeidet i datamaskinen. Du finner mer informasjon om god sikkerhetspraksis på hjemmesiden for overholdelse av forskrifter (Regulatory Compliance) på dell.com/regulatory\_compliance.

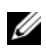

MERK: Dell kan ikke garantere at minikort fra andre produsenter er kompatible med denne enheten, og kan heller ikke tilby kundestøtte på kort fra andre kilder enn Dell.

Hvis du bestilte et trådløst minikort sammen med datamaskinen, er kortet allerede installert. Datamaskinen har spor til et halvt minikort som støtter et kombinert WLAN + Bluetooth-kort.

- 1 Ta ut minnemodulen(e). Se ["Ta ut minnemodulen\(e\)" på side 11](#page-10-0).
- 2 Ta ut den optiske stasjonen. Se ["Ta ut den optiske stasjonsenheten" på side 15](#page-14-0).
- 3 Ta av tastaturet. Se ["Ta av tastaturet" på side 19](#page-18-0).
- 4 Ta av håndleddstøtten. Se ["Ta av håndleddstøtten" på side 25](#page-24-0).
- 5 Ta ut batteriet. Se ["Ta ut batteriet" på side 31.](#page-30-0)

- Koble antennekablene fra kontaktene på minikortet.
- Skru ut skruen som fester minikortet til kontakten på hovedkortet.

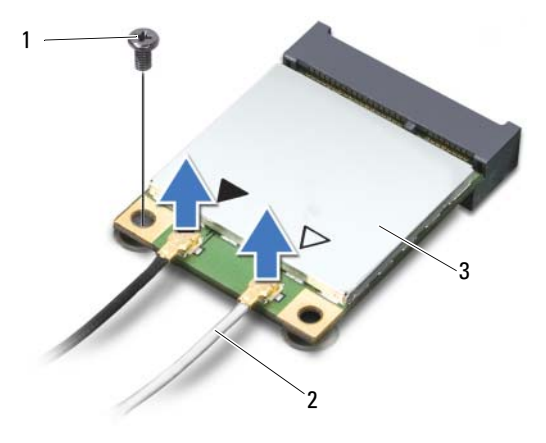

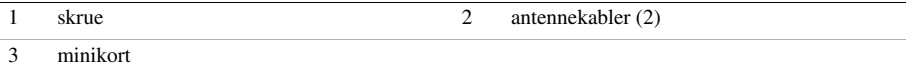

Skyv minikortet ut av kontakten på hovedkortet.

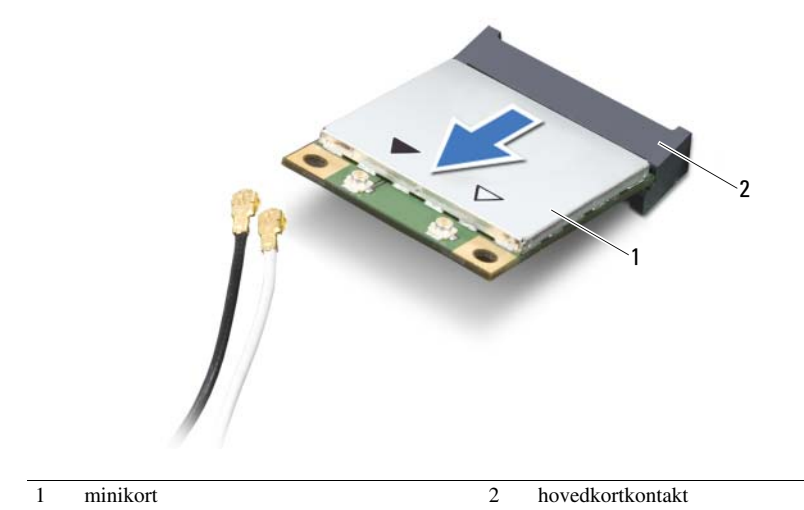

## <span id="page-40-0"></span>Sette inn det trådløse minikortet

ADVARSEL: Før du gjør noe arbeid inne i datamaskinen, må du lese sikkerhetsinformasjonen som fulgte med datamaskinen og følge trinnene i ["Før du begynner" på side 7](#page-6-0). Følg instruksjonene i ["Etter at du har arbeidet inne](#page-8-0)  [i datamaskinen" på side 9](#page-8-0) når du er ferdig med arbeidet i datamaskinen. Du finner mer informasjon om god sikkerhetspraksis på hjemmesiden for overholdelse av forskrifter (Regulatory Compliance) på dell.com/regulatory\_compliance.

#### Fremgangsmåte

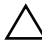

FORHOLDSREGEL: For å unngå skade på minikortet må du påse at det ikke ligger noen kabler under det trådløse minikortet.

- 1 Innrett hakket på minikortet etter tappen på hovedkortkontakten.
- 2 Skyv minikortkontakten i 45 graders vinkel inn i kontakten på hovedkortet.
- 3 Trykk den andre enden av minikortet ned i sporet på hovedkortet, og skru inn skruen som fester minikortet til hovedkortet.
- 4 Koble antennekablene til minikortet.

Tabellen nedenfor viser fargeplanen for antennekablene for minikortet som støttes av datamaskinen.

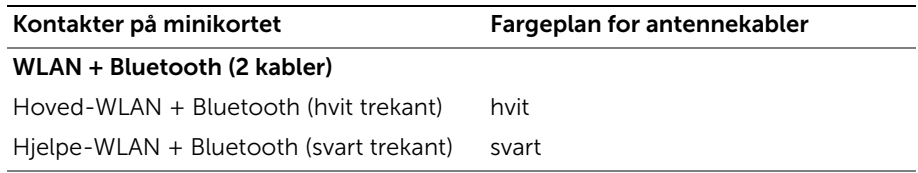

- Sett på plass batteriet. Se ["Skifte batteri" på side 33.](#page-32-0)
- Sett på plass håndleddstøtten. Se ["Sette på håndleddstøtten" på side 29](#page-28-0).
- Sett på plass tastaturet. Se ["Sette på tastaturet" på side 23.](#page-22-0)
- Sett på plass den optiske stasjonen. Se ["Sette inn den optiske stasjonsenheten" på side 17](#page-16-0).
- Sett på plass minnemodulen(e). Se ["Sette inn minnemodulen\(e\)" på side 13](#page-12-2).
- Følg instruksjonene i ["Etter at du har arbeidet inne i datamaskinen" på side 9](#page-8-0).

# <span id="page-42-0"></span>Ta ut mSATA-kortet

ADVARSEL: Før du gjør noe arbeid inne i datamaskinen, må du lese sikkerhetsinformasjonen som fulgte med datamaskinen og følge trinnene i ["Før du begynner" på side 7](#page-6-0). Følg instruksjonene i ["Etter at du har arbeidet inne](#page-8-0)  [i datamaskinen" på side 9](#page-8-0) når du er ferdig med arbeidet i datamaskinen. Du finner mer informasjon om god sikkerhetspraksis på hjemmesiden for overholdelse av forskrifter (Regulatory Compliance) på dell.com/regulatory\_compliance.

- 1 Ta ut minnemodulen(e). Se ["Ta ut minnemodulen\(e\)" på side 11](#page-10-0).
- 2 Ta ut den optiske stasjonen. Se ["Ta ut den optiske stasjonsenheten" på side 15](#page-14-0).
- 3 Ta av tastaturet. Se ["Ta av tastaturet" på side 19](#page-18-0).
- 4 Ta av håndleddstøtten. Se ["Ta av håndleddstøtten" på side 25](#page-24-0).
- 5 Ta ut batteriet. Se ["Ta ut batteriet" på side 31.](#page-30-0)

- 1 Skru ut skruen som fester mSATA-kortet til hovedkortet.
- 2 Skyv mSATA-kortet ut av kontakten på hovedkortet.

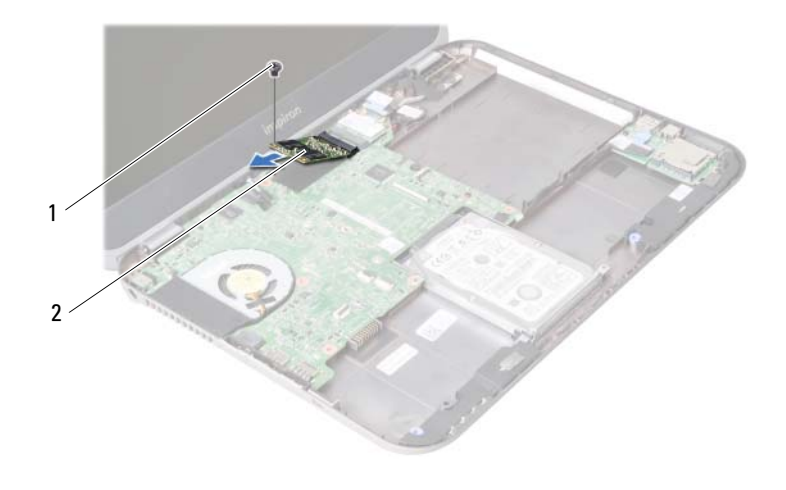

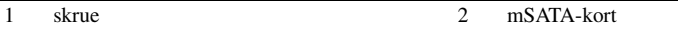

# <span id="page-44-0"></span>Sette inn mSATA-kortet

ADVARSEL: Før du gjør noe arbeid inne i datamaskinen, må du lese sikkerhetsinformasjonen som fulgte med datamaskinen og følge trinnene i ["Før du begynner" på side 7](#page-6-0). Følg instruksjonene i ["Etter at du har arbeidet inne](#page-8-0)  [i datamaskinen" på side 9](#page-8-0) når du er ferdig med arbeidet i datamaskinen. Du finner mer informasjon om god sikkerhetspraksis på hjemmesiden for overholdelse av forskrifter (Regulatory Compliance) på dell.com/regulatory\_compliance.

#### Fremgangsmåte

- 1 Innrett hakket på mSATA-kortet etter tappen på hovedkortkontakten.
- 2 Sett inn mSATA-kortet i 45 graders vinkel i hovedkortkontakten.
- 3 Skru inn skruen som fester mSATA-kortet til hovedkortet.

- 1 Sett på plass batteriet. Se ["Skifte batteri" på side 33.](#page-32-0)
- 2 Sett på plass håndleddstøtten. Se ["Sette på håndleddstøtten" på side 29](#page-28-0).
- 3 Sett på plass tastaturet. Se ["Sette på tastaturet" på side 23.](#page-22-0)
- 4 Sett på plass den optiske stasjonen. Se ["Sette inn den optiske stasjonsenheten" på side 17](#page-16-0).
- 5 Sett på plass minnemodulen(e). Se ["Sette inn minnemodulen\(e\)" på side 13](#page-12-2).
- 6 Følg instruksjonene i ["Etter at du har arbeidet inne i datamaskinen" på side 9](#page-8-0).

# <span id="page-46-0"></span>19 Ta ut datterkortet

ADVARSEL: Før du gjør noe arbeid inne i datamaskinen, må du lese sikkerhetsinformasjonen som fulgte med datamaskinen og følge trinnene i ["Før du begynner" på side 7](#page-6-0). Følg instruksjonene i ["Etter at du har arbeidet inne](#page-8-0)  [i datamaskinen" på side 9](#page-8-0) når du er ferdig med arbeidet i datamaskinen. Du finner mer informasjon om god sikkerhetspraksis på hjemmesiden for overholdelse av forskrifter (Regulatory Compliance) på dell.com/regulatory\_compliance.

- 1 Ta ut minnemodulen(e). Se ["Ta ut minnemodulen\(e\)" på side 11](#page-10-0).
- 2 Ta ut den optiske stasjonen. Se ["Ta ut den optiske stasjonsenheten" på side 15](#page-14-0).
- 3 Ta av tastaturet. Se ["Ta av tastaturet" på side 19](#page-18-0).
- 4 Ta av håndleddstøtten. Se ["Ta av håndleddstøtten" på side 25](#page-24-0).
- 5 Ta ut batteriet. Se ["Ta ut batteriet" på side 31.](#page-30-0)

- 1 Trekk i uttrekkstappen for å koble kabelen til datterkortet fra kontakten på datterkortet.
- 2 Skru ut skruene som fester datterkortet til datamaskinbasen.
- 3 Snu datterkortet opp-ned og plasser det på datamaskinbasen.

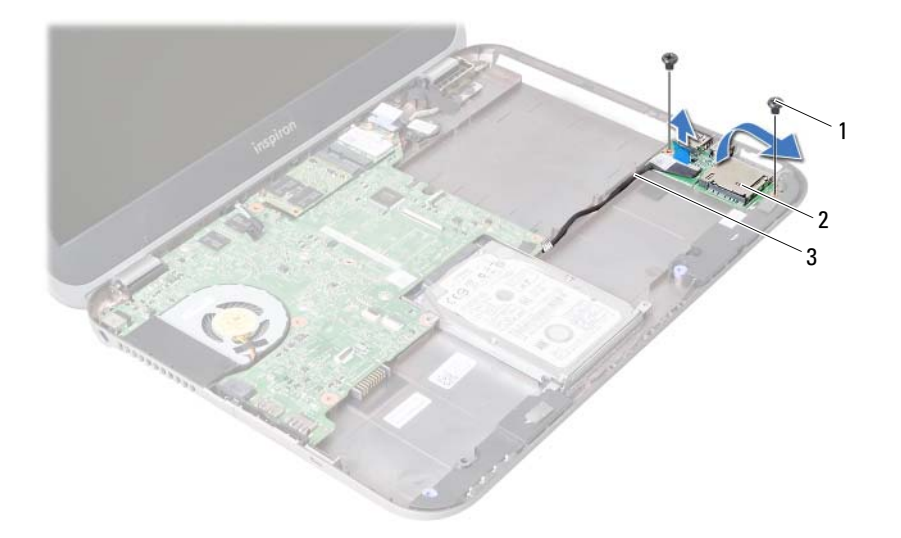

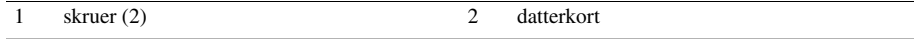

3 datterkortkabel

- Koble høyttalerkabelen fra datterkortet.
- Løft datterkortet av datamaskinbasen.

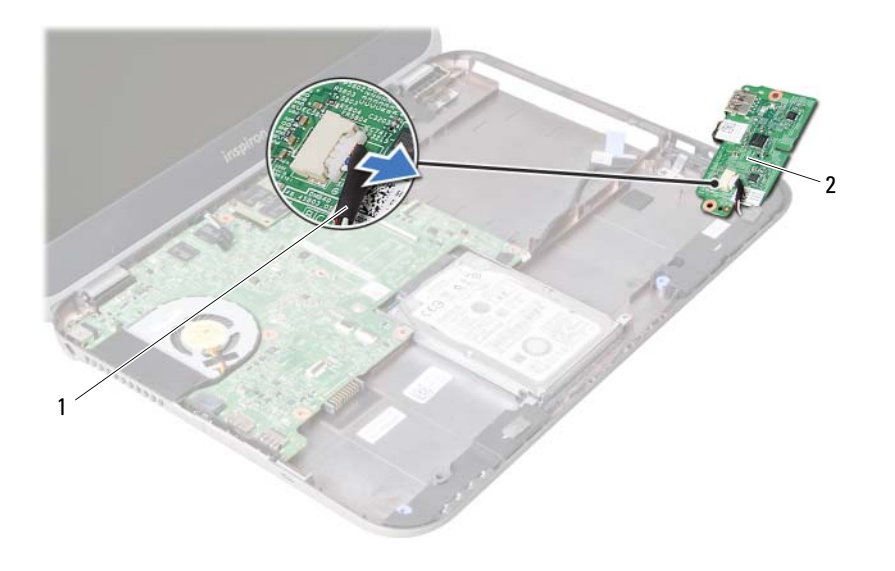

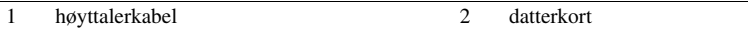

## <span id="page-50-0"></span>Sette inn datterkortet

ADVARSEL: Før du gjør noe arbeid inne i datamaskinen, må du lese sikkerhetsinformasjonen som fulgte med datamaskinen og følge trinnene i ["Før du begynner" på side 7](#page-6-0). Følg instruksjonene i ["Etter at du har arbeidet inne](#page-8-0)  [i datamaskinen" på side 9](#page-8-0) når du er ferdig med arbeidet i datamaskinen. Du finner mer informasjon om god sikkerhetspraksis på hjemmesiden for overholdelse av forskrifter (Regulatory Compliance) på dell.com/regulatory\_compliance.

#### Fremgangsmåte

- 1 Koble høyttalerkabelen til kontakten på datterkortet.
- 2 Innrett skruehullene på datterkortet etter skruehullene på datamaskinbasen.
- 3 Skru inn jajen skruene som fester datterkortet til datamaskinbasen.
- 4 Koble datterkortkabelen til kontakten på datterkortet.

- 1 Sett på plass batteriet. Se ["Skifte batteri" på side 33.](#page-32-0)
- 2 Sett på plass håndleddstøtten. Se ["Sette på håndleddstøtten" på side 29](#page-28-0).
- 3 Sett på plass tastaturet. Se ["Sette på tastaturet" på side 23.](#page-22-0)
- 4 Sett på plass den optiske stasjonen. Se ["Sette inn den optiske stasjonsenheten" på side 17](#page-16-0).
- 5 Sett på plass minnemodulen(e). Se ["Sette inn minnemodulen\(e\)" på side 13](#page-12-2).
- 6 Følg instruksjonene i ["Etter at du har arbeidet inne i datamaskinen" på side 9](#page-8-0).

# Ta av høyttalerne

ADVARSEL: Før du gjør noe arbeid inne i datamaskinen, må du lese sikkerhetsinformasjonen som fulgte med datamaskinen og følge trinnene i ["Før du begynner" på side 7](#page-6-0). Følg instruksjonene i ["Etter at du har arbeidet inne](#page-8-0)  [i datamaskinen" på side 9](#page-8-0) når du er ferdig med arbeidet i datamaskinen. Du finner mer informasjon om god sikkerhetspraksis på hjemmesiden for overholdelse av forskrifter (Regulatory Compliance) på dell.com/regulatory\_compliance.

- 1 Ta ut minnemodulen(e). Se ["Ta ut minnemodulen\(e\)" på side 11](#page-10-0).
- 2 Ta ut den optiske stasjonen. Se ["Ta ut den optiske stasjonsenheten" på side 15](#page-14-0).
- 3 Ta av tastaturet. Se ["Ta av tastaturet" på side 19](#page-18-0).
- 4 Ta av håndleddstøtten. Se ["Ta av håndleddstøtten" på side 25](#page-24-0).
- 5 Ta ut batteriet. Se ["Ta ut batteriet" på side 31.](#page-30-0)
- 6 Ta ut datterkortet. Se ["Ta ut datterkortet" på side 47.](#page-46-0)

- 1 Noter deg hvordan høyttalerkabelen er lagt, og ta kabelen ut av kabelsporene på datamaskinbasen.
- 2 Løft høyttalerne sammen med kabelen ut av datamaskinbasen.

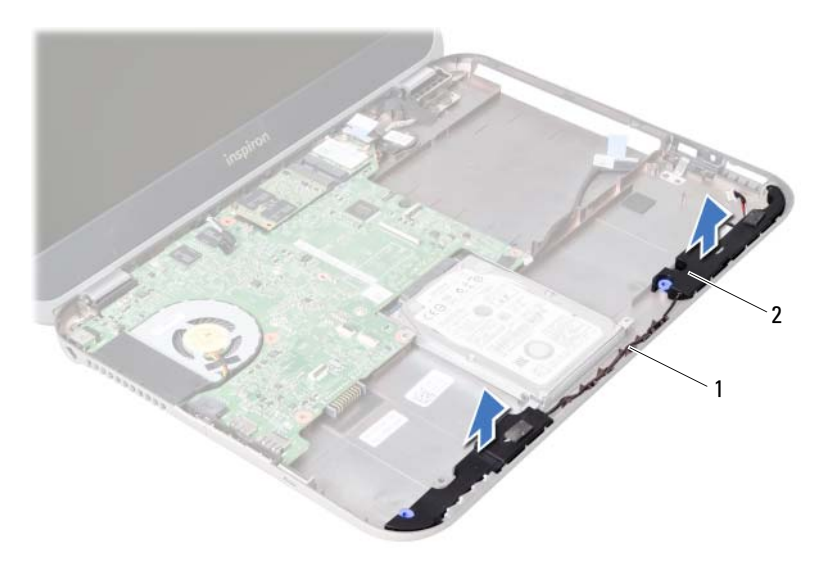

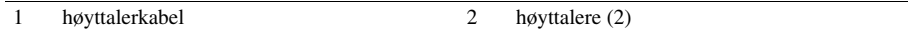

# Sette på høyttalerne

ADVARSEL: Før du gjør noe arbeid inne i datamaskinen, må du lese sikkerhetsinformasjonen som fulgte med datamaskinen og følge trinnene i ["Før du begynner" på side 7](#page-6-0). Følg instruksjonene i ["Etter at du har arbeidet inne](#page-8-0)  [i datamaskinen" på side 9](#page-8-0) når du er ferdig med arbeidet i datamaskinen. Du finner mer informasjon om god sikkerhetspraksis på hjemmesiden for overholdelse av forskrifter (Regulatory Compliance) på dell.com/regulatory\_compliance.

#### Fremgangsmåte

- 1 Innrett høyttalerne etter datamaskinbasen.
- 2 Før høyttalerkabelen gjennom kabelsporene på datamaskinbasen.

- 1 Sett på plass datterkortet. Se ["Sette inn datterkortet" på side 51.](#page-50-0)
- 2 Sett på plass batteriet. Se ["Skifte batteri" på side 33.](#page-32-0)
- 3 Sett på plass håndleddstøtten. Se ["Sette på håndleddstøtten" på side 29](#page-28-0).
- 4 Sett på plass tastaturet. Se ["Sette på tastaturet" på side 23.](#page-22-0)
- 5 Sett på plass den optiske stasjonen. Se ["Sette inn den optiske stasjonsenheten" på side 17](#page-16-0).
- 6 Sett på plass minnemodulen(e). Se ["Sette inn minnemodulen\(e\)" på side 13](#page-12-2).
- 7 Følg instruksjonene i ["Etter at du har arbeidet inne i datamaskinen" på side 9](#page-8-0).

# <span id="page-56-1"></span>Ta ut hovedkortet

ADVARSEL: Før du gjør noe arbeid inne i datamaskinen, må du lese sikkerhetsinformasjonen som fulgte med datamaskinen og følge trinnene i ["Før du begynner" på side 7](#page-6-0). Følg instruksjonene i ["Etter at du har arbeidet inne](#page-8-0)  [i datamaskinen" på side 9](#page-8-0) når du er ferdig med arbeidet i datamaskinen. Du finner mer informasjon om god sikkerhetspraksis på hjemmesiden for overholdelse av forskrifter (Regulatory Compliance) på dell.com/regulatory\_compliance.

- **MERK:** Datamaskinens servicekode er lagret i hovedkortet. Du må oppgi servicekoden i System Setup-programmet når du har satt inn hovedkortet.
- **MERK:** Før du kobler kablene fra hovedkortet, må du merke deg plasseringen av kontaktene, slik at du kan koble riktig til igjen etter at du har skiftet ut hovedkortet.

- 1 Ta ut minnemodulen(e). Se ["Ta ut minnemodulen\(e\)" på side 11](#page-10-0).
- 2 Ta ut den optiske stasjonen. Se ["Ta ut den optiske stasjonsenheten" på side 15](#page-14-0).
- <span id="page-56-0"></span>3 Ta av tastaturet. Se ["Ta av tastaturet" på side 19](#page-18-0).
- 4 Ta av håndleddstøtten. Se ["Ta av håndleddstøtten" på side 25](#page-24-0).
- 5 Ta ut batteriet. Se ["Ta ut batteriet" på side 31.](#page-30-0)
- 6 Ta ut harddisken. Se ["Ta ut harddisken" på side 35](#page-34-0).
- 7 Ta ut det trådløse minikortet. Se ["Ta ut det trådløse minikortet" på side 39](#page-38-0).
- 8 Ta ut mSATA-kortet. Se ["Ta ut mSATA-kortet" på side 43](#page-42-0).

- <span id="page-57-0"></span>1 Trekk i uttrekkstappen for å koble skjermkabelen fra kontakten på hovedkortet.
- 2 Lirk forsiktig løs knappcellebatteriet som er festet til datamaskinbasen.

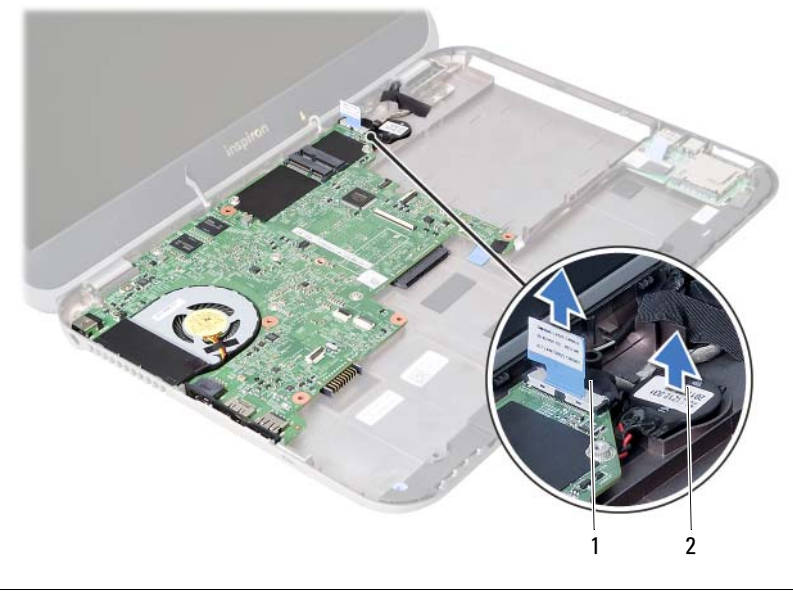

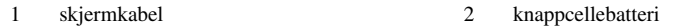

- Skru ut skruen som fester hovedkortet til datamaskinbasen.
- Løft hovedkortet forsiktig, og snu det opp ned.

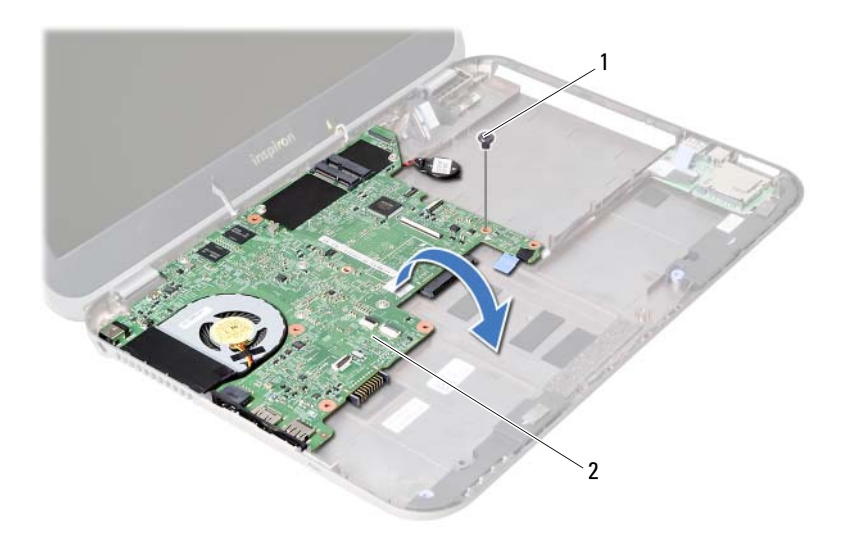

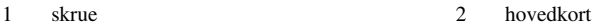

- Trekk i uttrekkstappen for å koble datterkortkabelen fra kontakten på hovedkortet.
- Løft hovedkortet ut av datamaskinbasen.

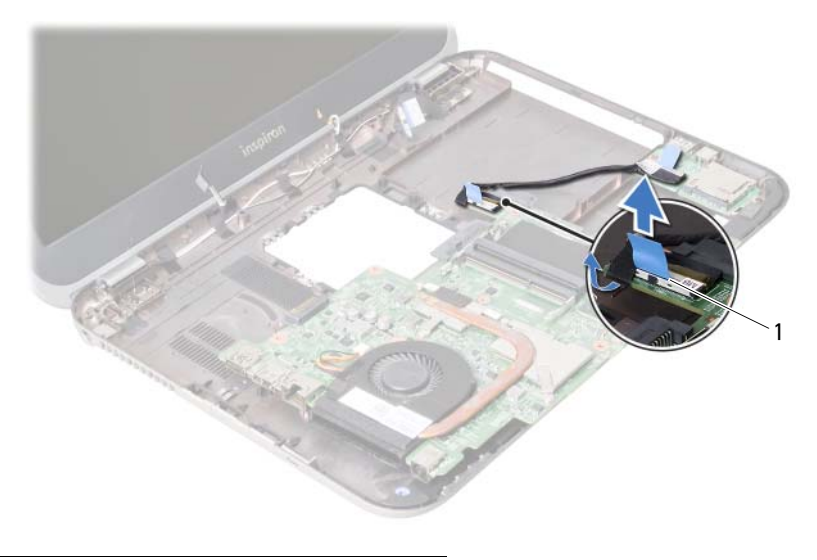

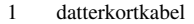

## <span id="page-60-2"></span>Sette inn hovedkortet

ADVARSEL: Før du gjør noe arbeid inne i datamaskinen, må du lese sikkerhetsinformasjonen som fulgte med datamaskinen og følge trinnene i ["Før du begynner" på side 7](#page-6-0). Følg instruksjonene i ["Etter at du har arbeidet inne](#page-8-0)  [i datamaskinen" på side 9](#page-8-0) når du er ferdig med arbeidet i datamaskinen. Du finner mer informasjon om god sikkerhetspraksis på hjemmesiden for overholdelse av forskrifter (Regulatory Compliance) på dell.com/regulatory\_compliance.

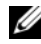

**MERK:** Datamaskinens servicekode er lagret i hovedkortet. Du må oppgi servicekoden i System Setup-programmet når du har satt inn hovedkortet.

- <span id="page-60-0"></span>1 Koble datterkortkabelen til kontakten på hovedkortet.
- 2 Innrett skruehullet på hovedkortet etter skruehullet i datamaskinbasen.
- 3 Skru inn skruen som fester hovedkortet til datamaskinbasen.
- <span id="page-60-1"></span>4 Koble skjermkabelen til kontakten på hovedkortet.
- 5 Fest knappcellebatteriet til datamaskinbasen.

### Etter jobben

- Sett på plass mSATA-kortet. Se ["Sette inn mSATA-kortet" på side 45](#page-44-0).
- 2 Sett på plass det trådløse minikortet. Se "Sette inn det trådløse minikortet" [på side 41.](#page-40-0)
- Sett på plass harddisken. Se ["Sette inn harddisken" på side 37.](#page-36-0)
- Sett på plass batteriet. Se ["Skifte batteri" på side 33.](#page-32-0)
- Sett på plass håndleddstøtten Se ["Sette på håndleddstøtten" på side 29.](#page-28-0)
- Sett på plass tastaturet. Se ["Sette på tastaturet" på side 23.](#page-22-0)
- Sett på plass den optiske stasjonen. Se ["Sette inn den optiske stasjonsenheten"](#page-16-0)  [på side 17](#page-16-0).
- Sett på plass minnemodulen(e). Se ["Sette inn minnemodulen\(e\)" på side 13](#page-12-2).
- Følg instruksjonene i ["Etter at du har arbeidet inne i datamaskinen" på side 9](#page-8-0).

### Oppgi servicekoden i System Setup-programmet

- Slå på datamaskinen.
- Trykk på <F2> under POST for å starte System Setup-programmet.
- Gå til Main (Hovedkategorien) og skriv inn servicekoden i feltet Service Tag Input (Innskriving av servicekode).

# Ta ut knappcellebatteriet

ADVARSEL: Før du gjør noe arbeid inne i datamaskinen, må du lese sikkerhetsinformasjonen som fulgte med datamaskinen og følge trinnene i ["Før du begynner" på side 7](#page-6-0). Følg instruksjonene i ["Etter at du har arbeidet inne](#page-8-0)  [i datamaskinen" på side 9](#page-8-0) når du er ferdig med arbeidet i datamaskinen. Du finner mer informasjon om god sikkerhetspraksis på hjemmesiden for overholdelse av forskrifter (Regulatory Compliance) på dell.com/regulatory\_compliance.

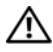

ADVARSEL: Batteriet kan eksplodere hvis det settes inn feil. Batteriet må bare byttes ut med samme eller tilsvarende type. Kvitt deg med brukte batterier i samsvar med produsentens veiledning.

FORHOLDSREGEL: Når du tar ut knappcellebatteriet, blir BIOS-innstillingene tilbakestilt til standardverdiene. Det anbefales at du noterer ned BIOS-innstillingene før du tar ut klokkebatteriet.

- 1 Ta ut minnemodulen(e). Se ["Ta ut minnemodulen\(e\)" på side 11](#page-10-0).
- 2 Ta ut den optiske stasjonen. Se ["Ta ut den optiske stasjonsenheten" på side 15](#page-14-0).
- 3 Ta av tastaturet. Se ["Ta av tastaturet" på side 19](#page-18-0).
- 4 Ta av håndleddstøtten. Se ["Ta av håndleddstøtten" på side 25](#page-24-0).
- 5 Ta ut batteriet. Se ["Ta ut batteriet" på side 31.](#page-30-0)
- 6 Ta ut harddisken. Se ["Ta ut harddisken" på side 35](#page-34-0).
- 7 Ta ut det trådløse minikortet. Se ["Ta ut det trådløse minikortet" på side 39](#page-38-0).
- 8 Følg instruksjonene fra [trinn 1](#page-57-0) til [trinn 4](#page-56-0) i ["Ta ut hovedkortet" på side 57.](#page-56-1)

- Koble knappcellebatterikabelen fra kontakten på hovedkortet.
- Løft knappcellebatteriet og kabelen opp fra hovedkortet.

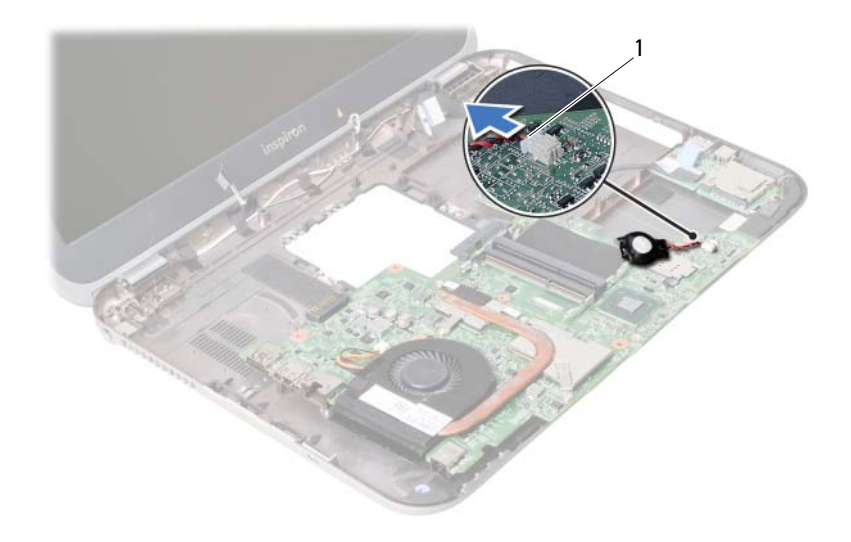

1 knappcellebatterikabel

# Sette inn knappcellebatteriet

ADVARSEL: Før du gjør noe arbeid inne i datamaskinen, må du lese sikkerhetsinformasjonen som fulgte med datamaskinen og følge trinnene i ["Før du begynner" på side 7](#page-6-0). Følg instruksjonene i ["Etter at du har arbeidet inne](#page-8-0)  [i datamaskinen" på side 9](#page-8-0) når du er ferdig med arbeidet i datamaskinen. Du finner mer informasjon om god sikkerhetspraksis på hjemmesiden for overholdelse av forskrifter (Regulatory Compliance) på dell.com/regulatory\_compliance.

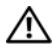

ADVARSEL: Batteriet kan eksplodere hvis det settes inn feil. Batteriet må bare byttes ut med samme eller tilsvarende type. Kvitt deg med brukte batterier i samsvar med produsentens veiledning.

#### Prosedyre

Koble knappcellebatterikabelen til kontakten på hovedkortet.

- 1 Følg instruksjonene fra [trinn 2](#page-60-0) til [trinn 5](#page-60-1) i ["Sette inn hovedkortet" på side 61](#page-60-2).
- 2 Sett på plass harddisken. Se ["Sette inn harddisken" på side 37.](#page-36-0)
- 3 Sett på plass batteriet. Se ["Skifte batteri" på side 33.](#page-32-0)
- 4 Sett på plass håndleddstøtten. Se ["Sette på håndleddstøtten" på side 29](#page-28-0).
- 5 Sett på plass tastaturet. Se ["Sette på tastaturet" på side 23.](#page-22-0)
- 6 Sett på plass den optiske stasjonen. Se ["Sette inn den optiske stasjonsenheten" på side 17](#page-16-0).
- 7 Sett på plass minnemodulen(e). Se ["Sette inn minnemodulen\(e\)" på side 13](#page-12-2).
- 8 Følg instruksjonene i ["Etter at du har arbeidet inne i datamaskinen" på side 9](#page-8-0).

# 27 Ta ut kjøleenheten

ADVARSEL: Før du gjør noe arbeid inne i datamaskinen, må du lese sikkerhetsinformasjonen som fulgte med datamaskinen og følge trinnene i ["Før du begynner" på side 7](#page-6-0). Følg instruksjonene i ["Etter at du har arbeidet inne](#page-8-0)  [i datamaskinen" på side 9](#page-8-0) når du er ferdig med arbeidet i datamaskinen. Du finner mer informasjon om god sikkerhetspraksis på hjemmesiden for overholdelse av forskrifter (Regulatory Compliance) på dell.com/regulatory\_compliance.

- 1 Ta ut minnemodulen(e). Se ["Ta ut minnemodulen\(e\)" på side 11](#page-10-0).
- 2 Ta ut den optiske stasjonen. Se ["Ta ut den optiske stasjonsenheten" på side 15](#page-14-0).
- 3 Ta av tastaturet. Se ["Ta av tastaturet" på side 19](#page-18-0).
- 4 Ta av håndleddstøtten. Se ["Ta av håndleddstøtten" på side 25](#page-24-0).
- 5 Ta ut batteriet. Se ["Ta ut batteriet" på side 31.](#page-30-0)
- 6 Ta ut harddisken. Se ["Ta ut harddisken" på side 35](#page-34-0).
- 7 Ta ut det trådløse minikortet. Se ["Ta ut det trådløse minikortet" på side 39](#page-38-0).
- 8 Følg instruksjonene fra [trinn 1](#page-57-0) til [trinn 4](#page-56-0) i ["Ta ut hovedkortet" på side 57.](#page-56-1)

- 1 Koble viftekabelen fra kontakten på hovedkortet.
- 2 Løsne i rekkefølge (angitt på varmeavlederen) festeskruene som fester kjøleenheten til hovedkortet.
- 3 Løft kjøleenheten vekk fra hovedkortet.

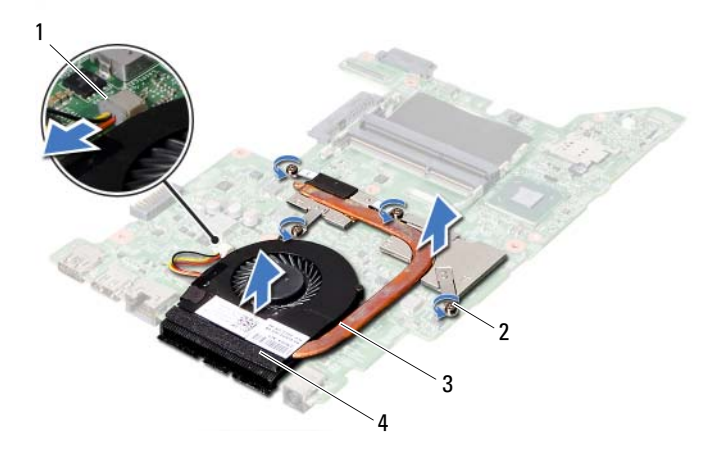

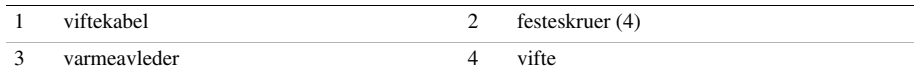

## Sette inn kjøleenheten

ADVARSEL: Før du gjør noe arbeid inne i datamaskinen, må du lese sikkerhetsinformasjonen som fulgte med datamaskinen og følge trinnene i ["Før du begynner" på side 7](#page-6-0). Følg instruksjonene i ["Etter at du har arbeidet inne](#page-8-0)  [i datamaskinen" på side 9](#page-8-0) når du er ferdig med arbeidet i datamaskinen. Du finner mer informasjon om god sikkerhetspraksis på hjemmesiden for overholdelse av forskrifter (Regulatory Compliance) på dell.com/regulatory\_compliance.

#### Fremgangsmåte

- 1 Tørk av det termiske fettet fra bunnen av kjøleenheten, og påfør det på nytt.
- 2 Innrett skruehullene på kjøleenheten etter skruehullene på hovedkortet.
- 3 Trekk til i rekkefølge (angitt på varmeavlederen) festeskruene som fester kjøleenheten til hovedkortet.
- 4 Koble viftekabelen til kontakten på hovedkortet.

- 1 Følg instruksjonene fra [trinn 2](#page-60-0) til [trinn 5](#page-60-1) i ["Sette inn hovedkortet" på side 61](#page-60-2).
- 2 Sett på plass det trådløse minikortet. Se ["Sette inn det trådløse minikortet" på side 41.](#page-40-0)
- 3 Sett på plass harddisken. Se ["Sette inn harddisken" på side 37.](#page-36-0)
- 4 Sett på plass batteriet. Se ["Skifte batteri" på side 33.](#page-32-0)
- 5 Sett på plass håndleddstøtten. Se ["Sette på håndleddstøtten" på side 29](#page-28-0).
- 6 Sett på plass tastaturet. Se ["Sette på tastaturet" på side 23.](#page-22-0)
- 7 Sett på plass den optiske stasjonen. Se ["Sette inn den optiske stasjonsenheten" på side 17](#page-16-0).
- 8 Sett på plass minnemodulen(e). Se ["Sette inn minnemodulen\(e\)" på side 13](#page-12-2).
- 9 Følg instruksjonene i ["Etter at du har arbeidet inne i datamaskinen" på side 9](#page-8-0).

# Ta av skjermenheten

ADVARSEL: Før du gjør noe arbeid inne i datamaskinen, må du lese sikkerhetsinformasjonen som fulgte med datamaskinen og følge trinnene i ["Før du begynner" på side 7](#page-6-0). Følg instruksjonene i ["Etter at du har arbeidet inne](#page-8-0)  [i datamaskinen" på side 9](#page-8-0) når du er ferdig med arbeidet i datamaskinen. Du finner mer informasjon om god sikkerhetspraksis på hjemmesiden for overholdelse av forskrifter (Regulatory Compliance) på dell.com/regulatory\_compliance.

- 1 Ta ut minnemodulen(e). Se ["Ta ut minnemodulen\(e\)" på side 11](#page-10-0).
- 2 Ta ut den optiske stasjonen. Se ["Ta ut den optiske stasjonsenheten" på side 15](#page-14-0).
- 3 Ta av tastaturet. Se ["Ta av tastaturet" på side 19](#page-18-0).
- 4 Ta av håndleddstøtten. Se ["Ta av håndleddstøtten" på side 25](#page-24-0).
- 5 Ta ut batteriet. Se ["Ta ut batteriet" på side 31.](#page-30-0)
- 6 Ta ut harddisken. Se ["Ta ut harddisken" på side 35](#page-34-0).
- 7 Ta ut det trådløse minikortet. Se ["Ta ut det trådløse minikortet" på side 39](#page-38-0).
- 8 Ta ut mSATA-kortet. Se ["Ta ut mSATA-kortet" på side 43](#page-42-0).
- 9 Ta ut hovedkortet. Se ["Ta ut hovedkortet" på side 57](#page-56-1).

- 1 Skru ut skruene som fester skjermenheten til datamaskinbasen.
- 2 Løft skjermenheten opp fra datamaskinbasen.

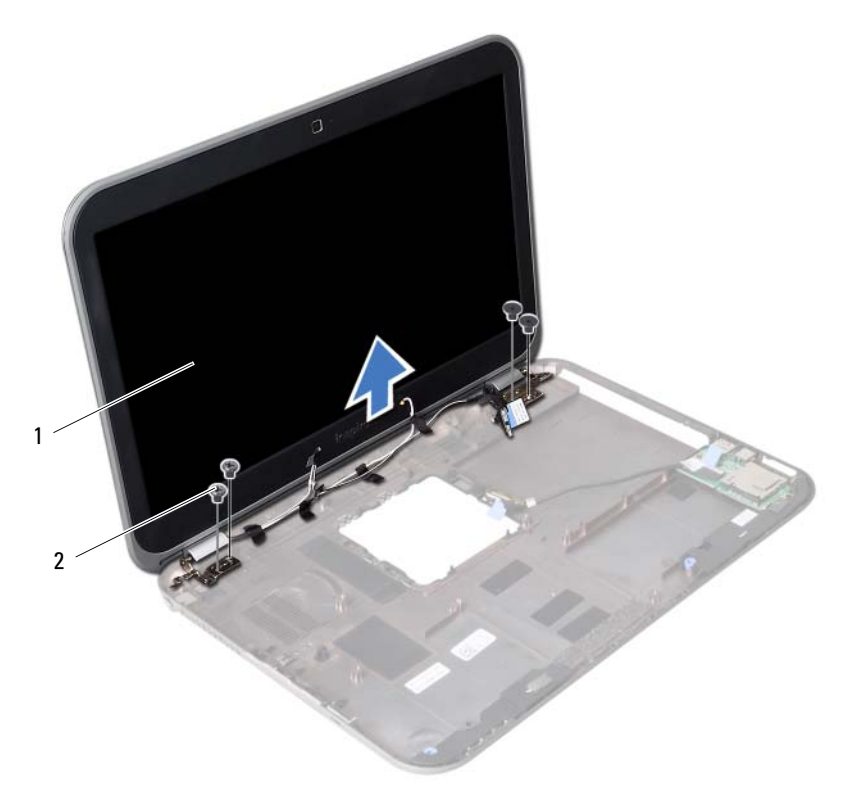

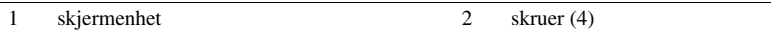
# <span id="page-72-0"></span>Sette på skjermenheten

ADVARSEL: Før du gjør noe arbeid inne i datamaskinen, må du lese sikkerhetsinformasjonen som fulgte med datamaskinen og følge trinnene i ["Før du begynner" på side 7](#page-6-0). Følg instruksjonene i ["Etter at du har arbeidet inne](#page-8-0)  [i datamaskinen" på side 9](#page-8-0) når du er ferdig med arbeidet i datamaskinen. Du finner mer informasjon om god sikkerhetspraksis på hjemmesiden for overholdelse av forskrifter (Regulatory Compliance) på dell.com/regulatory\_compliance.

### Fremgangsmåte

- 1 Sett skjermenheten på datamaskinbasen og innrett skruehullene på skjermenheten etter skruehullene på datamaskinbasen.
- 2 Skru inn skruene som fester skjermenheten til datamaskinbasen.

- 1 Sett på plass hovedkortet. Se ["Sette inn hovedkortet" på side 61.](#page-60-0)
- 2 Sett på plass mSATA-kortet. Se ["Sette inn mSATA-kortet" på side 45](#page-44-0).
- 3 Sett på plass det trådløse minikortet. Se ["Sette inn det trådløse minikortet" på side 41.](#page-40-0)
- 4 Sett på plass harddisken. Se ["Sette inn harddisken" på side 37.](#page-36-0)
- 5 Sett på plass batteriet. Se ["Skifte batteri" på side 33.](#page-32-0)
- 6 Sett på plass håndleddstøtten. Se ["Sette på håndleddstøtten" på side 29](#page-28-0).
- 7 Sett på plass tastaturet. Se ["Sette på tastaturet" på side 23.](#page-22-0)
- 8 Sett på plass den optiske stasjonen. Se ["Sette inn den optiske stasjonsenheten" på side 17](#page-16-0).
- 9 Sett på plass minnemodulen(e). Se ["Sette inn minnemodulen\(e\)" på side 13](#page-12-0).
- 10 Følg instruksjonene i ["Etter at du har arbeidet inne i datamaskinen" på side 9](#page-8-0).

# <span id="page-74-0"></span>31 Ta av skjermrammen

ADVARSEL: Før du gjør noe arbeid inne i datamaskinen, må du lese sikkerhetsinformasjonen som fulgte med datamaskinen og følge trinnene i ["Før du begynner" på side 7](#page-6-0). Følg instruksjonene i ["Etter at du har arbeidet inne](#page-8-0)  [i datamaskinen" på side 9](#page-8-0) når du er ferdig med arbeidet i datamaskinen. Du finner mer informasjon om god sikkerhetspraksis på hjemmesiden for overholdelse av forskrifter (Regulatory Compliance) på dell.com/regulatory\_compliance.

- 1 Ta ut minnemodulen(e). Se ["Ta ut minnemodulen\(e\)" på side 11](#page-10-0).
- 2 Ta ut den optiske stasjonen. Se ["Ta ut den optiske stasjonsenheten" på side 15](#page-14-0).
- 3 Ta av tastaturet. Se ["Ta av tastaturet" på side 19](#page-18-0).
- 4 Ta av håndleddstøtten. Se ["Ta av håndleddstøtten" på side 25](#page-24-0).
- 5 Ta ut batteriet. Se ["Ta ut batteriet" på side 31.](#page-30-0)
- 6 Ta ut harddisken. Se ["Ta ut harddisken" på side 35](#page-34-0).
- 7 Ta ut det trådløse minikortet. Se ["Ta ut det trådløse minikortet" på side 39](#page-38-0).
- 8 Ta ut mSATA-kortet. Se ["Ta ut mSATA-kortet" på side 43](#page-42-0).
- 9 Ta ut hovedkortet. Se ["Ta ut hovedkortet" på side 57](#page-56-0).
- 10 Ta av skjermenheten. Se ["Ta av skjermenheten" på side 71.](#page-70-0)

- 1 Bruk fingertuppene til forsiktig å lirke opp den innvendige kanten på skjermrammen.
- 2 Ta skjermrammen bort fra bakdekselet på skjermen.

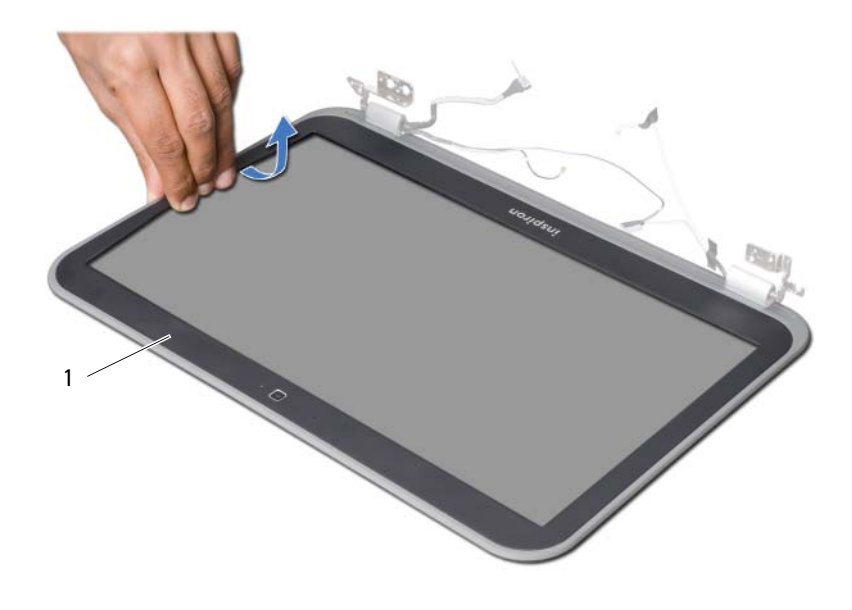

1 skjermramme

# <span id="page-76-0"></span>32 Sette på skjermrammen

ADVARSEL: Før du gjør noe arbeid inne i datamaskinen, må du lese sikkerhetsinformasjonen som fulgte med datamaskinen og følge trinnene i ["Før du begynner" på side 7](#page-6-0). Følg instruksjonene i ["Etter at du har arbeidet inne](#page-8-0)  [i datamaskinen" på side 9](#page-8-0) når du er ferdig med arbeidet i datamaskinen. Du finner mer informasjon om god sikkerhetspraksis på hjemmesiden for overholdelse av forskrifter (Regulatory Compliance) på dell.com/regulatory\_compliance.

### Fremgangsmåte

Innrett skjermrammen etter skjermens bakdeksel, og klikk den forsiktig på plass.

- 1 Sett på plass skjermenheten. Se ["Sette på skjermenheten" på side 73.](#page-72-0)
- 2 Sett på plass hovedkortet. Se ["Sette inn hovedkortet" på side 61.](#page-60-0)
- 3 Sett på plass mSATA-kortet. Se ["Sette inn mSATA-kortet" på side 45](#page-44-0).
- 4 Sett på plass det trådløse minikortet. Se ["Sette inn det trådløse minikortet" på side 41.](#page-40-0)
- 5 Sett på plass harddisken. Se ["Sette inn harddisken" på side 37.](#page-36-0)
- 6 Sett på plass batteriet. Se ["Skifte batteri" på side 33.](#page-32-0)
- 7 Sett på plass håndleddstøtten. Se ["Sette på håndleddstøtten" på side 29](#page-28-0).
- 8 Sett på plass tastaturet. Se ["Sette på tastaturet" på side 23.](#page-22-0)
- 9 Sett på plass den optiske stasjonen. Se ["Sette inn den optiske stasjonsenheten" på side 17](#page-16-0).
- 10 Sett på plass minnemodulen(e). Se ["Sette inn minnemodulen\(e\)" på side 13](#page-12-0).
- 11 Følg instruksjonene i ["Etter at du har arbeidet inne i datamaskinen" på side 9](#page-8-0).

# <span id="page-78-0"></span>Ta av skjermhengslene

ADVARSEL: Før du gjør noe arbeid inne i datamaskinen, må du lese sikkerhetsinformasjonen som fulgte med datamaskinen og følge trinnene i ["Før du begynner" på side 7](#page-6-0). Følg instruksjonene i ["Etter at du har arbeidet inne](#page-8-0)  [i datamaskinen" på side 9](#page-8-0) når du er ferdig med arbeidet i datamaskinen. Du finner mer informasjon om god sikkerhetspraksis på hjemmesiden for overholdelse av forskrifter (Regulatory Compliance) på dell.com/regulatory\_compliance.

- 1 Ta ut minnemodulen(e). Se ["Ta ut minnemodulen\(e\)" på side 11](#page-10-0).
- 2 Ta ut den optiske stasjonen. Se ["Ta ut den optiske stasjonsenheten" på side 15](#page-14-0).
- 3 Ta av tastaturet. Se ["Ta av tastaturet" på side 19](#page-18-0).
- 4 Ta av håndleddstøtten. Se ["Ta av håndleddstøtten" på side 25](#page-24-0).
- 5 Ta ut batteriet. Se ["Ta ut batteriet" på side 31.](#page-30-0)
- 6 Ta ut harddisken. Se ["Ta ut harddisken" på side 35](#page-34-0).
- 7 Ta ut det trådløse minikortet. Se ["Ta ut det trådløse minikortet" på side 39](#page-38-0).
- 8 Ta ut mSATA-kortet. Se ["Ta ut mSATA-kortet" på side 43](#page-42-0).
- 9 Ta ut hovedkortet. Se ["Ta ut hovedkortet" på side 57](#page-56-0).
- 10 Ta av skjermenheten. Se ["Ta av skjermenheten" på side 71.](#page-70-0)
- 11 Ta av skjermrammen. Se ["Etter at du har arbeidet inne i datamaskinen" på side 9.](#page-8-0)

- 1 Skru ut skruene som fester skjermhengslene til skjermpanelet.
- 2 Løft skjermhengslene av skjermens bakdeksel.

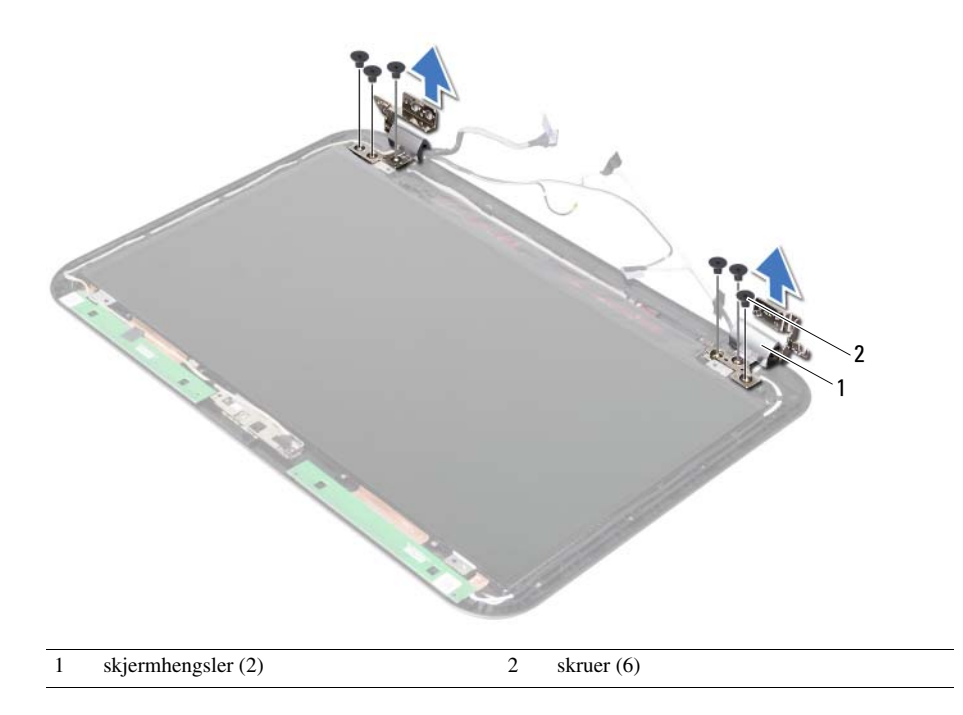

# <span id="page-80-0"></span>Sette på skjermhengslene

ADVARSEL: Før du gjør noe arbeid inne i datamaskinen, må du lese sikkerhetsinformasjonen som fulgte med datamaskinen og følge trinnene i ["Før du begynner" på side 7](#page-6-0). Følg instruksjonene i ["Etter at du har arbeidet inne](#page-8-0)  [i datamaskinen" på side 9](#page-8-0) når du er ferdig med arbeidet i datamaskinen. Du finner mer informasjon om god sikkerhetspraksis på hjemmesiden for overholdelse av forskrifter (Regulatory Compliance) på dell.com/regulatory\_compliance.

### Fremgangsmåte

- 1 Innrett skruehullene på skjermhengslene etter skruehullene på skjermens bakdeksel.
- 2 Skru inn skruene som fester skjermhengslene til skjermens bakdeksel.

- 1 Sett på plass skjermrammen. Se ["Sette på skjermrammen" på side 77.](#page-76-0)
- 2 Sett på plass skjermenheten. Se ["Sette på skjermenheten" på side 73.](#page-72-0)
- 3 Sett på plass hovedkortet. Se ["Sette inn hovedkortet" på side 61.](#page-60-0)
- 4 Sett på plass mSATA-kortet. Se ["Sette inn mSATA-kortet" på side 45](#page-44-0).
- 5 Sett på plass det trådløse minikortet. Se ["Sette inn det trådløse minikortet" på side 41.](#page-40-0)
- 6 Sett på plass harddisken. Se ["Sette inn harddisken" på side 37.](#page-36-0)
- 7 Sett på plass batteriet. Se ["Skifte batteri" på side 33.](#page-32-0)
- 8 Sett på plass håndleddstøtten. Se ["Sette på håndleddstøtten" på side 29](#page-28-0).
- 9 Sett på plass tastaturet. Se ["Sette på tastaturet" på side 23.](#page-22-0)
- 10 Sett på plass den optiske stasjonen. Se ["Sette inn den optiske stasjonsenheten" på side 17](#page-16-0).
- 11 Sett på plass minnemodulen(e). Se ["Sette inn minnemodulen\(e\)" på side 13](#page-12-0).
- 12 Følg instruksjonene i ["Etter at du har arbeidet inne i datamaskinen" på side 9](#page-8-0).

# Ta av skjermpanelet

ADVARSEL: Før du gjør noe arbeid inne i datamaskinen, må du lese sikkerhetsinformasjonen som fulgte med datamaskinen og følge trinnene i ["Før du begynner" på side 7](#page-6-0). Følg instruksjonene i ["Etter at du har arbeidet inne](#page-8-0)  [i datamaskinen" på side 9](#page-8-0) når du er ferdig med arbeidet i datamaskinen. Du finner mer informasjon om god sikkerhetspraksis på hjemmesiden for overholdelse av forskrifter (Regulatory Compliance) på dell.com/regulatory\_compliance.

- 1 Ta ut minnemodulen(e). Se ["Ta ut minnemodulen\(e\)" på side 11](#page-10-0).
- 2 Ta ut den optiske stasjonen. Se ["Ta ut den optiske stasjonsenheten" på side 15](#page-14-0).
- 3 Ta av tastaturet. Se ["Ta av tastaturet" på side 19](#page-18-0).
- 4 Ta av håndleddstøtten. Se ["Ta av håndleddstøtten" på side 25](#page-24-0).
- 5 Ta ut batteriet. Se ["Ta ut batteriet" på side 31.](#page-30-0)
- 6 Ta ut harddisken. Se ["Ta ut harddisken" på side 35](#page-34-0).
- 7 Ta ut det trådløse minikortet. Se ["Ta ut det trådløse minikortet" på side 39](#page-38-0).
- 8 Ta ut mSATA-kortet. Se ["Ta ut mSATA-kortet" på side 43](#page-42-0).
- 9 Ta ut hovedkortet. Se ["Ta ut hovedkortet" på side 57](#page-56-0).
- 10 Ta av skjermenheten. Se ["Ta av skjermenheten" på side 71.](#page-70-0)
- 11 Ta av skjermrammen. Se ["Ta av skjermrammen" på side 75](#page-74-0).
- 12 Ta av skjermhengslene. Se ["Ta av skjermhengslene" på side 79.](#page-78-0)

- Skru ut skruene som fester skjermpanelet til skjermens bakdeksel.
- Løft skjermpanelet forsiktig og snu det opp-ned.

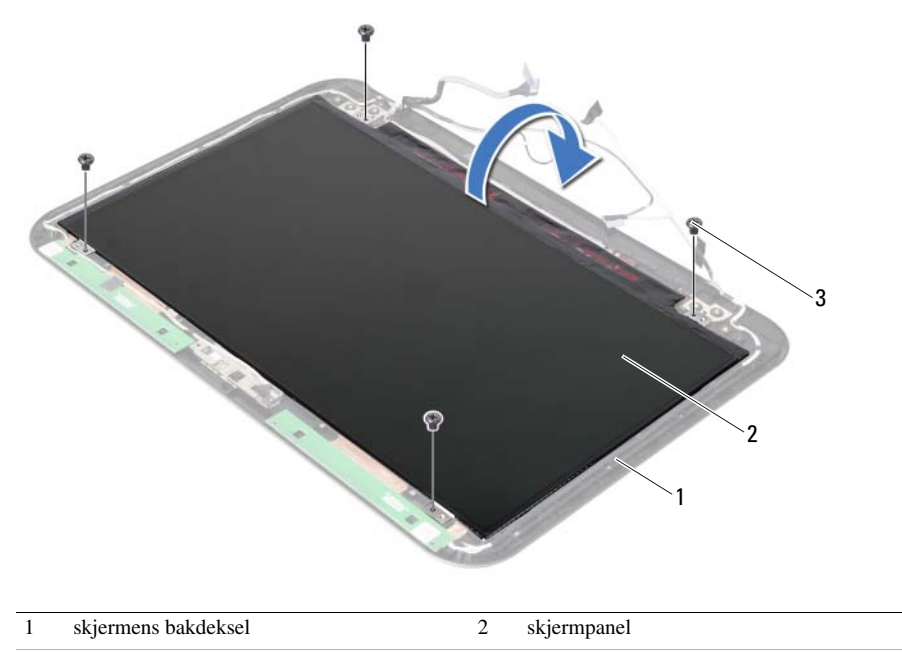

skruer (4)

- Trekk av tapen som er festet over skjermkabelen.
- Koble skjermkabelen fra kontakten på skjermpanelet.

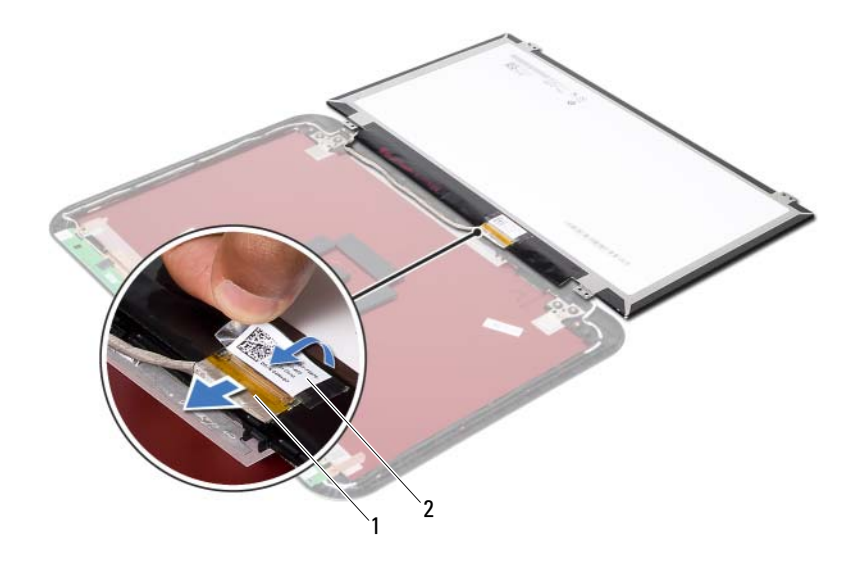

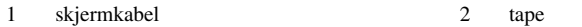

# 36 Sette på skjermpanelet

ADVARSEL: Før du gjør noe arbeid inne i datamaskinen, må du lese sikkerhetsinformasjonen som fulgte med datamaskinen og følge trinnene i ["Før du begynner" på side 7](#page-6-0). Følg instruksjonene i ["Etter at du har arbeidet inne](#page-8-0)  [i datamaskinen" på side 9](#page-8-0) når du er ferdig med arbeidet i datamaskinen. Du finner mer informasjon om god sikkerhetspraksis på hjemmesiden for overholdelse av forskrifter (Regulatory Compliance) på dell.com/regulatory\_compliance.

### Fremgangsmåte

- 1 Koble skjermkabelen til kontakten på skjermpanelet.
- 2 Fest tapen over skjermkabelen.
- 3 Plasser skjermpanelet forsiktig på skjermens bakdeksel.
- 4 Innrett skruehullene på skjermpanelet etter skruehullene på skjermens bakdeksel.
- 5 Skru inn skruene som fester skjermpanelet til skjermens bakdeksel.

- 1 Sett på plass skjermhengslene. Se ["Sette på skjermhengslene" på side 81](#page-80-0).
- 2 Sett på plass skjermrammen. Se ["Sette på skjermrammen" på side 77.](#page-76-0)
- 3 Sett på plass skjermenheten. Se ["Sette på skjermenheten" på side 73.](#page-72-0)
- 4 Sett på plass hovedkortet. Se ["Sette inn hovedkortet" på side 61.](#page-60-0)
- 5 Sett på plass mSATA-kortet. Se ["Sette inn mSATA-kortet" på side 45](#page-44-0).
- 6 Sett på plass det trådløse minikortet. Se ["Sette inn det trådløse minikortet" på side 41.](#page-40-0)
- 7 Sett på plass harddisken. Se ["Sette inn harddisken" på side 37.](#page-36-0)
- 8 Sett på plass batteriet. Se ["Skifte batteri" på side 33.](#page-32-0)
- 9 Sett på plass håndleddstøtten. Se ["Sette på håndleddstøtten" på side 29](#page-28-0).
- 10 Sett på plass tastaturet. Se ["Sette på tastaturet" på side 23.](#page-22-0)
- 11 Sett på plass den optiske stasjonen. Se ["Sette inn den optiske stasjonsenheten" på side 17](#page-16-0).
- 12 Sett på plass minnemodulen(e). Se ["Sette inn minnemodulen\(e\)" på side 13](#page-12-0).
- 13 Følg instruksjonene i ["Etter at du har arbeidet inne i datamaskinen" på side 9](#page-8-0).

# 37 Ta ut kameramodulen

ADVARSEL: Før du gjør noe arbeid inne i datamaskinen, må du lese sikkerhetsinformasjonen som fulgte med datamaskinen og følge trinnene i ["Før du begynner" på side 7](#page-6-0). Følg instruksjonene i ["Etter at du har arbeidet inne](#page-8-0)  [i datamaskinen" på side 9](#page-8-0) når du er ferdig med arbeidet i datamaskinen. Du finner mer informasjon om god sikkerhetspraksis på hjemmesiden for overholdelse av forskrifter (Regulatory Compliance) på dell.com/regulatory\_compliance.

- 1 Ta ut minnemodulen(e). Se ["Ta ut minnemodulen\(e\)" på side 11](#page-10-0).
- 2 Ta ut den optiske stasjonen. Se ["Ta ut den optiske stasjonsenheten" på side 15](#page-14-0).
- 3 Ta av tastaturet. Se ["Ta av tastaturet" på side 19](#page-18-0).
- 4 Ta av håndleddstøtten. Se ["Ta av håndleddstøtten" på side 25](#page-24-0).
- 5 Ta ut batteriet. Se ["Ta ut batteriet" på side 31.](#page-30-0)
- 6 Ta ut harddisken. Se ["Ta ut harddisken" på side 35](#page-34-0).
- 7 Ta ut det trådløse minikortet. Se ["Ta ut det trådløse minikortet" på side 39](#page-38-0).
- 8 Ta ut hovedkortet. Se ["Ta ut hovedkortet" på side 57](#page-56-0).
- 9 Ta av skjermenheten. Se ["Ta av skjermenheten" på side 71.](#page-70-0)
- 10 Ta av skjermrammen. Se ["Ta av skjermrammen" på side 75](#page-74-0).

- 1 Koble kamerakabelen fra kontakten på kameramodulen.
- 2 Løft kameramodulen fra bakdekslet på skjermen.

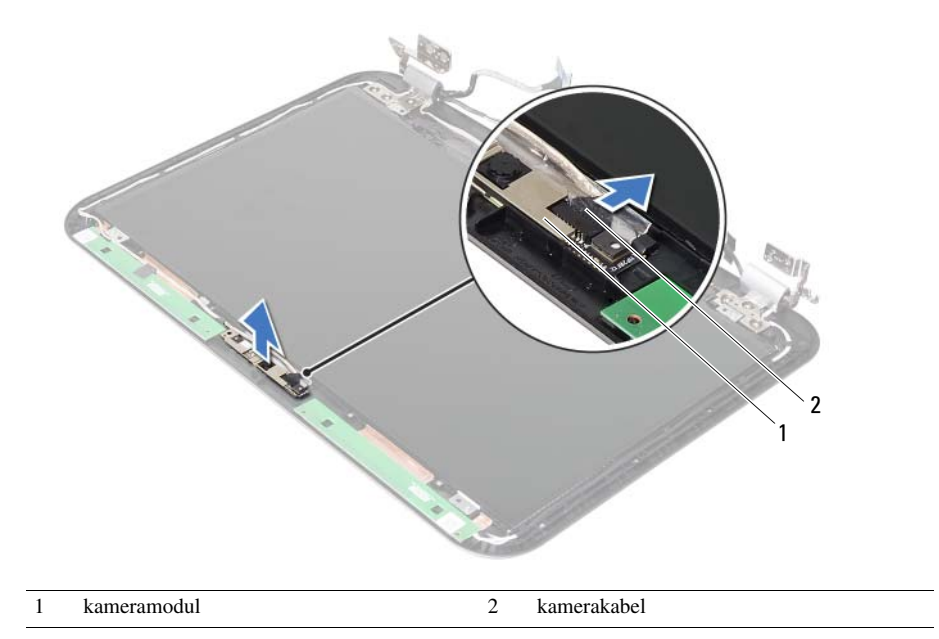

### Sette inn kameramodulen

ADVARSEL: Før du gjør noe arbeid inne i datamaskinen, må du lese sikkerhetsinformasjonen som fulgte med datamaskinen og følge trinnene i ["Før du begynner" på side 7](#page-6-0). Følg instruksjonene i ["Etter at du har arbeidet inne](#page-8-0)  [i datamaskinen" på side 9](#page-8-0) når du er ferdig med arbeidet i datamaskinen. Du finner mer informasjon om god sikkerhetspraksis på hjemmesiden for overholdelse av forskrifter (Regulatory Compliance) på dell.com/regulatory\_compliance.

#### Fremgangsmåte

- 1 Innrett kameramodulen etter skjermens bakdeksel.
- 2 Koble kamerakabelen til kontakten på kameramodulen.

- 1 Sett på plass skjermrammen. Se ["Sette på skjermrammen" på side 77.](#page-76-0)
- 2 Sett på plass skjermenheten. Se ["Sette på skjermenheten" på side 73.](#page-72-0)
- 3 Sett på plass hovedkortet. Se ["Sette inn hovedkortet" på side 61.](#page-60-0)
- 4 Sett på plass det trådløse minikortet. Se ["Sette inn det trådløse minikortet" på side 41.](#page-40-0)
- 5 Sett på plass harddisken. Se ["Sette inn harddisken" på side 37.](#page-36-0)
- 6 Sett på plass batteriet. Se ["Skifte batteri" på side 33.](#page-32-0)
- 7 Sett på plass håndleddstøtten. Se ["Sette på håndleddstøtten" på side 29](#page-28-0).
- 8 Sett på plass tastaturet. Se ["Sette på tastaturet" på side 23.](#page-22-0)
- 9 Sett på plass den optiske stasjonen. Se ["Sette inn den optiske stasjonsenheten" på side 17](#page-16-0).
- 10 Sett på plass minnemodulen(e). Se ["Sette inn minnemodulen\(e\)" på side 13](#page-12-0).
- 11 Følg instruksjonene i ["Etter at du har arbeidet inne i datamaskinen" på side 9](#page-8-0).

### 39 Flash-oppdatere BIOS

Det kan være nødvendig å flash-oppdatere BIOS når en oppdatering er tilgjengelig, eller når hovedkortet er blitt skiftet ut. Slik flash-oppdaterer du BIOS:

- 1 Slå på datamaskinen.
- 2 Gå til support.dell.com/support/downloads.
- 3 Finn BIOS-oppdateringsfilen for din datamaskin:

MERK: Servicekoden for datamaskinen din finner du på en etikett på baksiden av maskinen. Se *hurtigstartsveiledningen* som fulgte med datamaskinen, hvis du trenger mer informasjon.

Hvis du har datamaskinens servicekode eller ekspresservicekode:

- a Skriv inn datamaskinens servicekode eller ekspresservicekode i feltet Service Tag or Express Service Code (Servicekode eller ekspress-servicekode).
- **b** Klikk på **Submit** (Send) og fortsett til [trinn 4.](#page-92-0)

Hvis du ikke har datamaskinens servicekode eller ekspresservicekode:

- a Velg ett av følgende alternativer:
	- Automatically detect my Service Tag for me (Finn servicekoden for meg automatisk)
	- Choose from My Products and Services List (Velg fra listen Mine produkter og tjenester)
	- Choose from a list of all Dell products (Velg fra en liste over alle produkter)
- **b** Klikk på **Continue** (Fortsett) og følg instruksjonene på skjermen.
- <span id="page-92-0"></span>4 En liste med resultater vises på skjermen. Klikk på BIOS.
- 5 Klikk på Download File (Last ned fil) for å laste ned den nyeste BIOS-filen.
- 6 I vinduet Please select your download method below (Velg nedlastingsmetode nedenfor) klikker du på For Single File Download via Browser (For nedlasting av enkeltfil via nettleser). Klikk deretter på Download Now (Last ned nå). Vinduet File Download (Filnedlasting) vises.
- 7 I vinduet Save As (Lagre som) velger du plasseringen som du vil laste ned filen til datamaskinen på.
- 8 Hvis vinduet Download Complete (Nedlasting fullført) vises, klikker du på Close (Lukk).
- 9 Naviger til mappen som du lastet ned BIOS-oppdateringsfilen til.
- 10 Dobbeltklikk på ikonet for BIOS-oppdateringsfilen på skrivebordet, og følg veiledningen på skjermen.